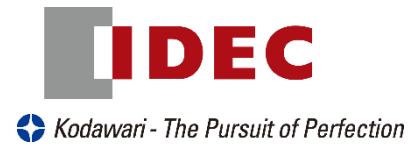

# Magellan1100i 1D / 2D

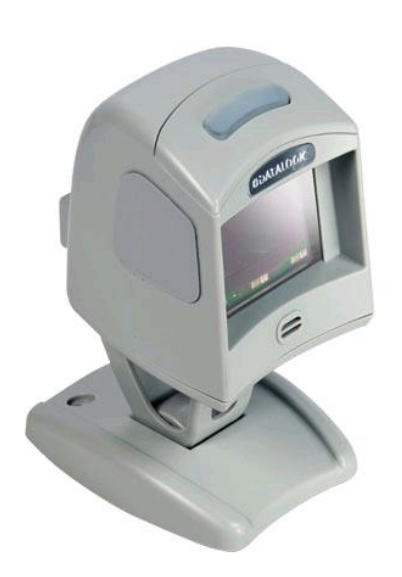

# スキャナ設定ガイド

REV.L 2016 年 3 月

IDEC AUTO-ID SOLUTIONS株式会社

IDEC AUTO-ID SOLUTIONS 株式会社

本社

〒661-0967 兵庫県尼崎市潮江 5 丁目 8 番 10 号 TEL:06-7711-8880 FAX:06-6398-3202

〒464-0850 愛知県名古屋市千種区今池 4 丁目 1 番 29 号

東京支店

名古屋支店

[http://ias.](http://ias/)co.jp

〒108-6014 東京都港区港南 2 丁目 15 番 1 号

TEL:03-5715-2177 FAX:03-5715-2178

TEL:052-732-1561 FAX:052-732-1562

#### 本書の内容の全部または一部を無断で複製・配布することを禁じます。本書の内容は予告 なしに変更する場合がありますのでご了承下さい。本書の内容には万全を期していますが 内容を保証するものではありません。ご不審な点や誤り記載漏れなどお気付きのことがあ りましたら、ご購入された販売店もしくは IDEC AUTO-ID SOLUTIONS までお問合せ下さ い。また、本書を利用した結果の影響については責任を負いかねますのでご了承下さい。

ご注意

改定経歴

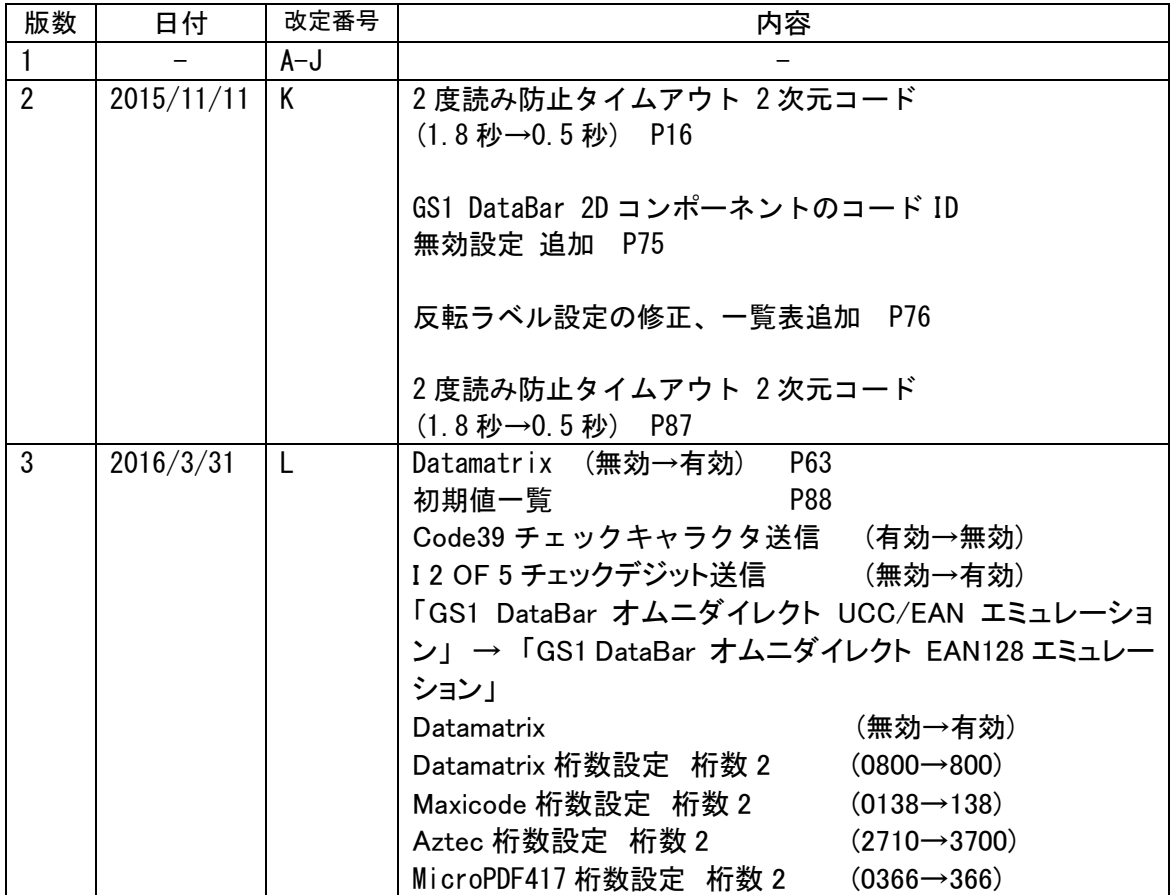

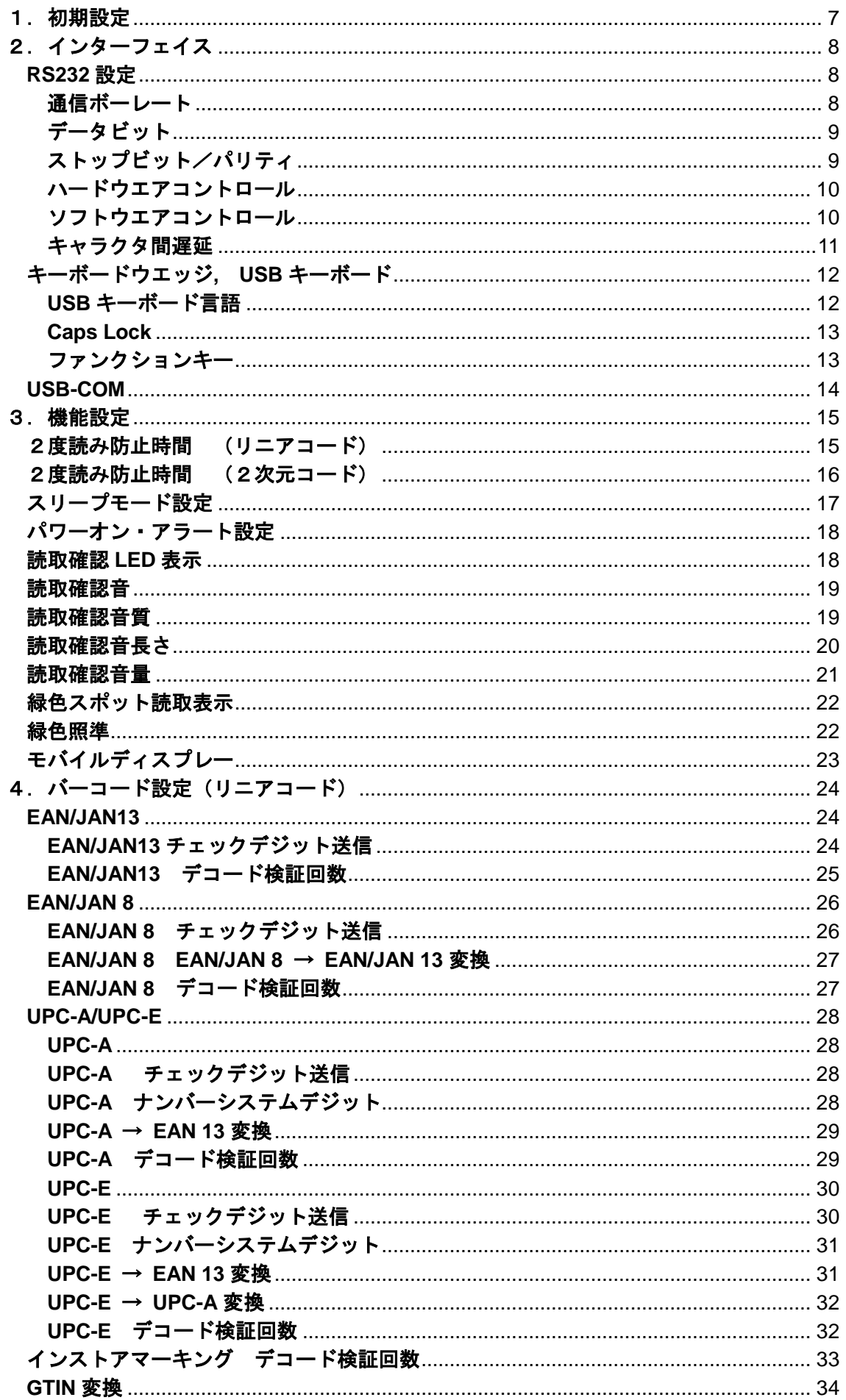

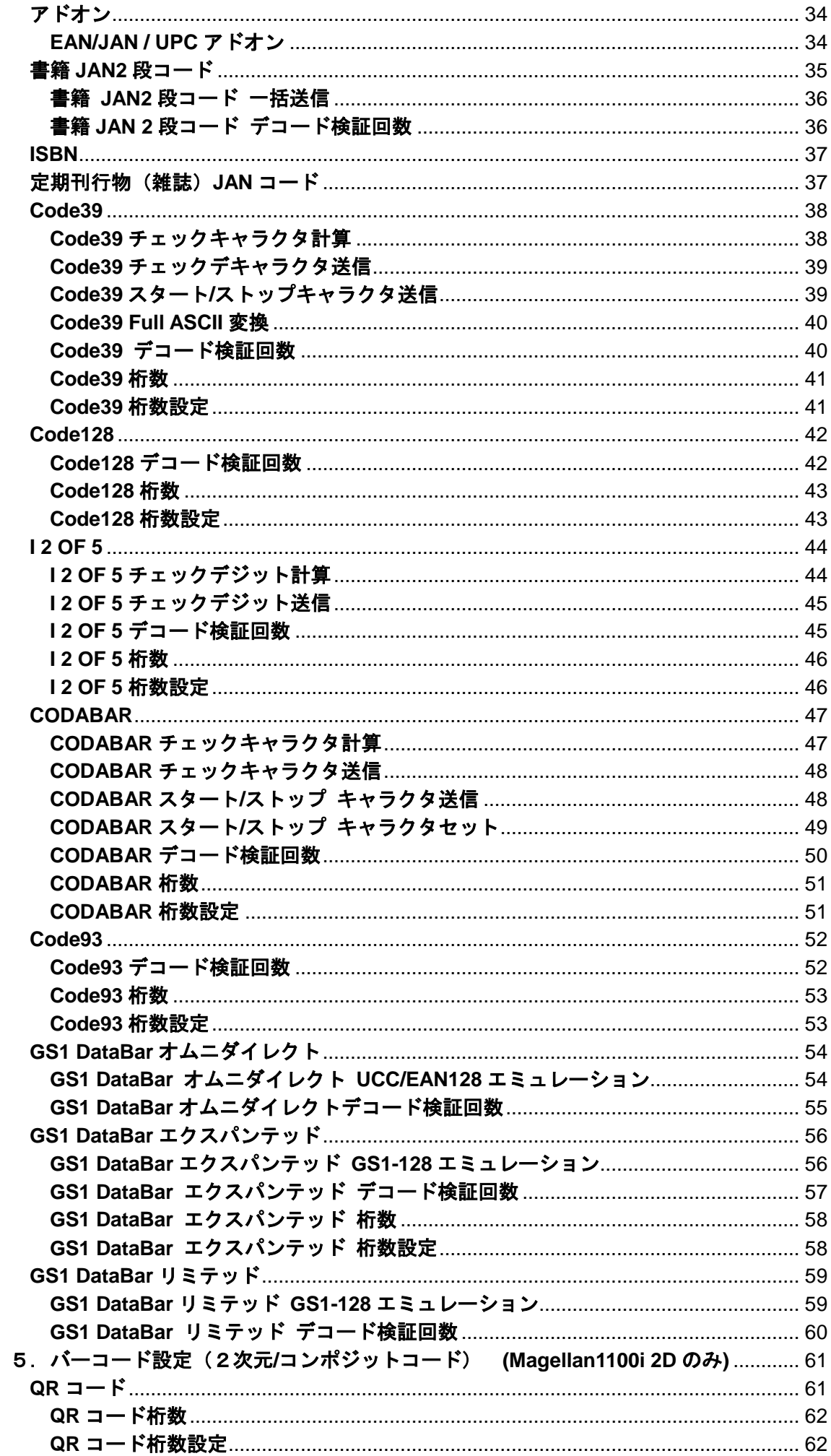

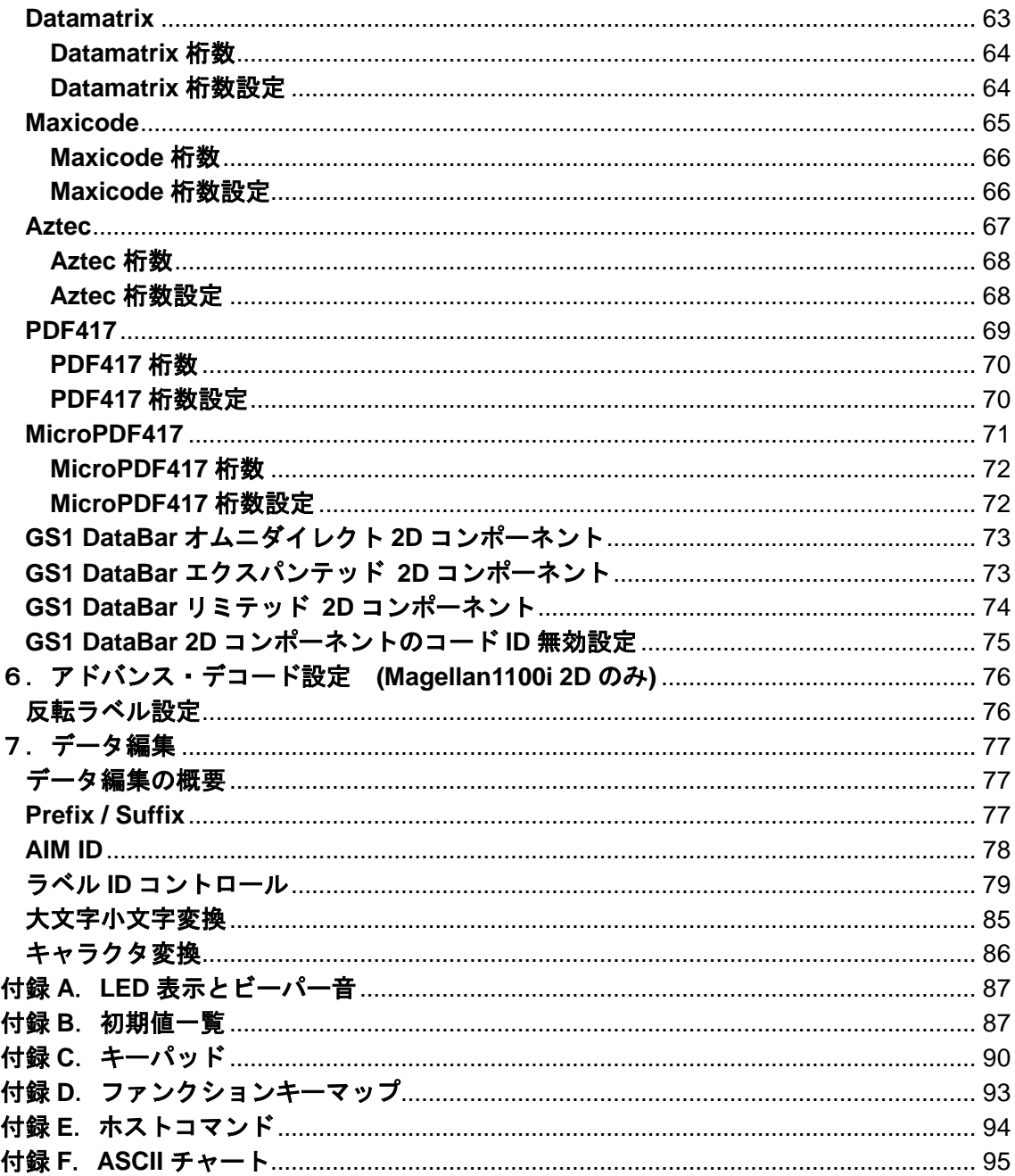

# <span id="page-6-0"></span>1.初期設定

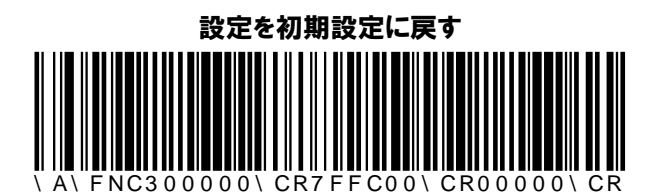

MG1100 スキャナ設定ガイド マングランス しょうしょう しょうしょう しょうしょう

# <span id="page-7-0"></span>2.インターフェイス

# <span id="page-7-1"></span>**RS232** 設定

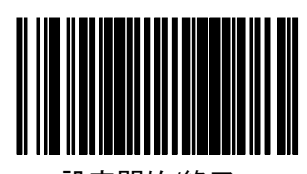

設定開始/終了

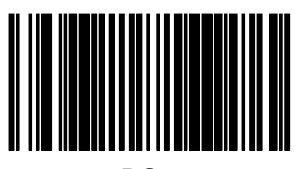

RS232

<span id="page-7-2"></span>通信ボーレート

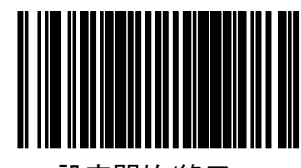

設定開始/終了

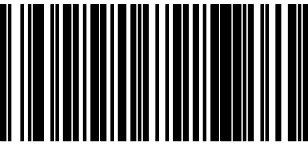

1200bps

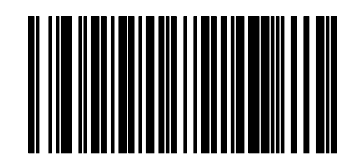

2400bps

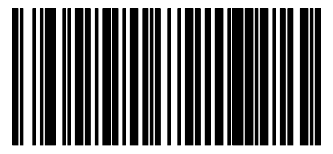

4800bps

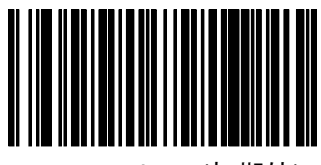

9600bps (初期値)

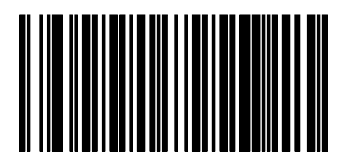

19200bps

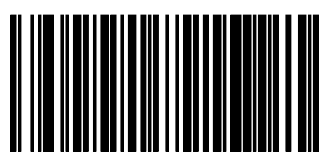

384000bps

<span id="page-8-0"></span>データビット

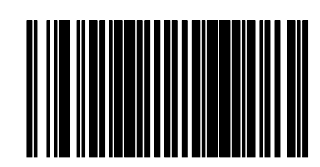

設定開始/終了

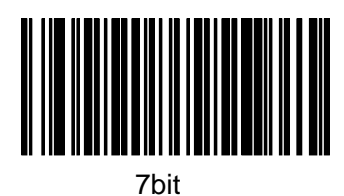

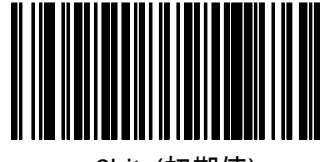

8bit (初期値)

<span id="page-8-1"></span>ストップビット/パリティ

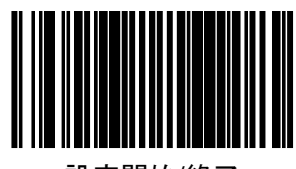

設定開始/終了

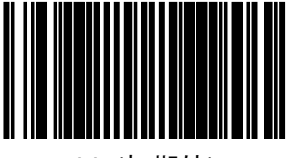

1bit (初期値)

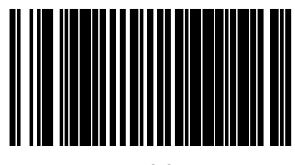

2bit

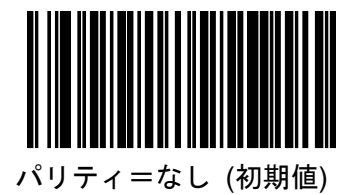

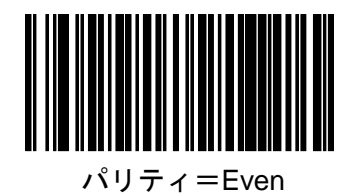

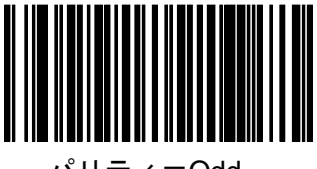

パリティ=Odd

<span id="page-9-0"></span>ハードウエアコントロール

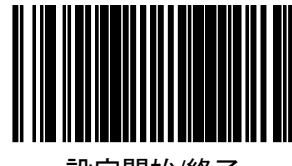

設定開始/終了

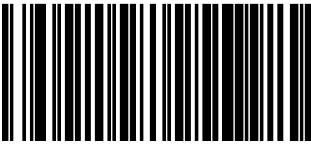

無効(初期値)

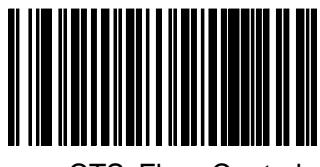

CTS Flow Control

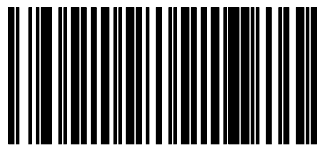

CTS Scan Control

<span id="page-9-1"></span>ソフトウエアコントロール

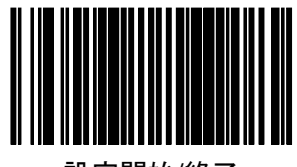

設定開始/終了

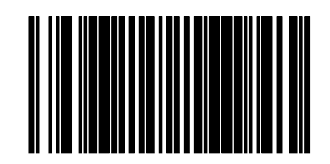

無効(初期値)

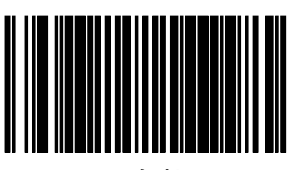

有効

<span id="page-10-0"></span>キャラクタ間遅延

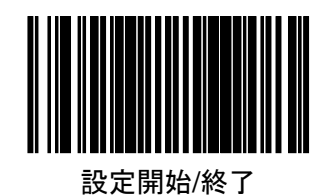

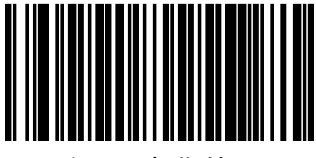

なし(初期値)

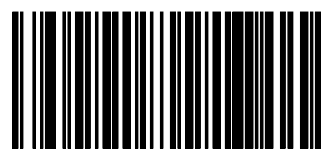

10ms

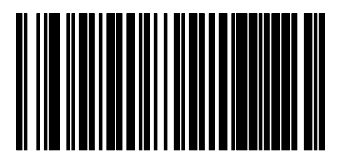

20ms

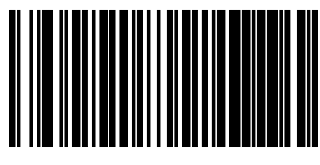

30ms

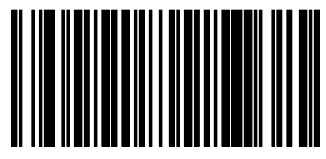

40ms

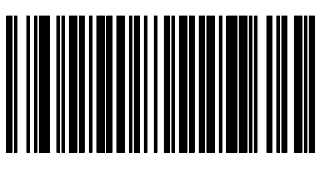

50ms

# <span id="page-11-0"></span>キーボードウエッジ**, USB** キーボード

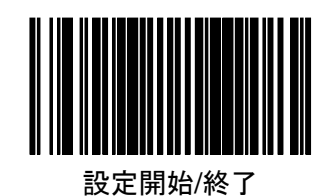

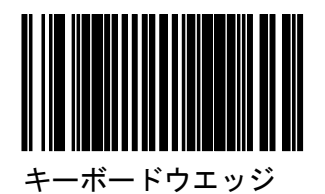

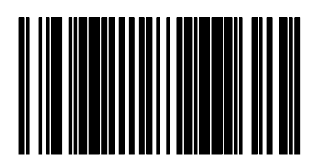

USB キーボード 日本語 106 キーを用いる場合は USB キーボード言語を設定して下さい

<span id="page-11-1"></span>**USB** キーボード言語

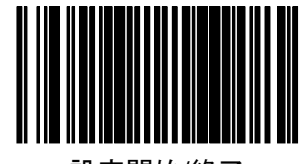

設定開始/終了

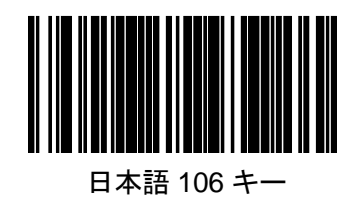

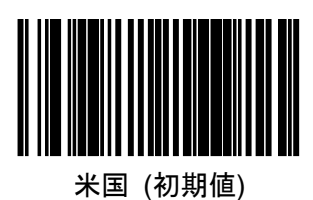

<span id="page-12-0"></span>**Caps Lock**

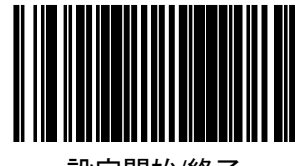

設定開始/終了

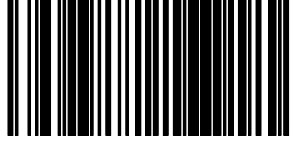

Caps Lock OFF(初期値)

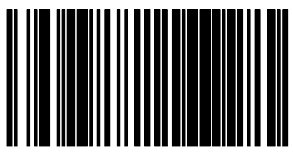

Caps Lock ON

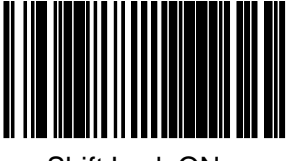

Shift Lock ON

<span id="page-12-1"></span>ファンクションキー

付録 D のファンクションキーボードを有効にします。

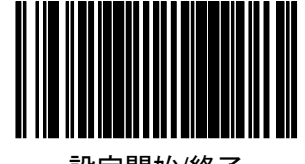

設定開始/終了

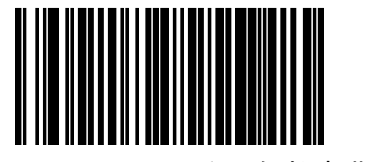

ファンクションキー無効(初期値)

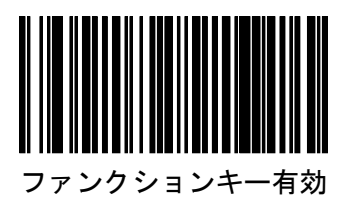

# <span id="page-13-0"></span>**USB-COM**

USB-COM インターフェイスは別途ドライバーソフトが必要です。ドライバーソ フトと動作環境につきましては、ご購入された販売店もしくは IDEC AUTO-ID SOLUTIONS までお問合せ下さい。環境により動作しない場合もありますので、 必ず動作確認を行うようにお願いいたします。

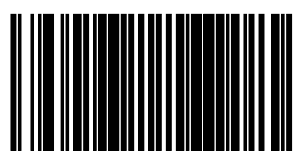

設定開始/終了

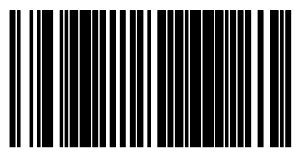

USB-COM

# <span id="page-14-0"></span>3.機能設定

## <span id="page-14-1"></span>2度読み防止時間 (リニアコード)

同一のバーコードの2度読み防止時間の設定をします。

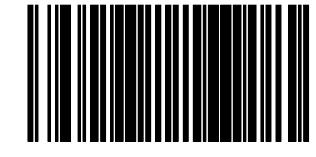

設定開始/終了

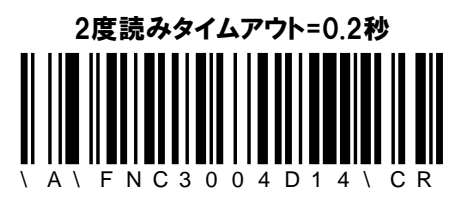

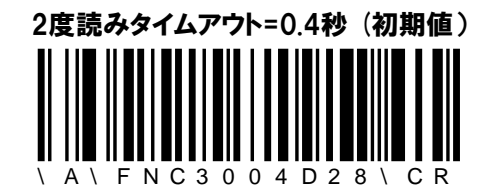

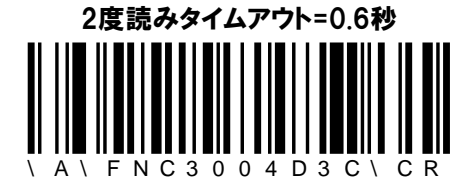

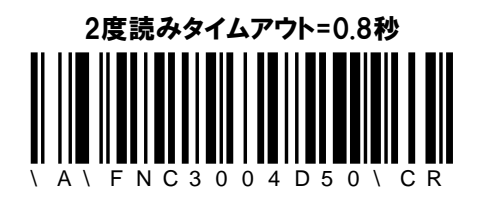

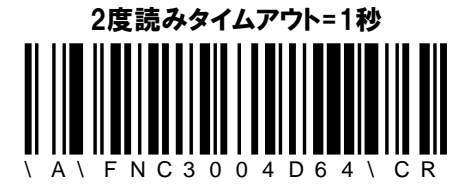

#### <span id="page-15-0"></span>2度読み防止時間 (2次元コード)

同一のバーコードの2度読み防止時間の設定をします。

設定開始/終了

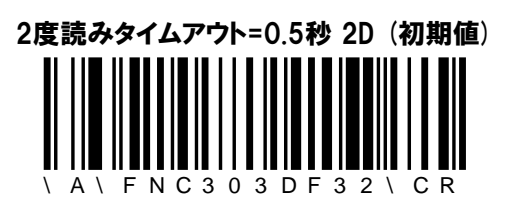

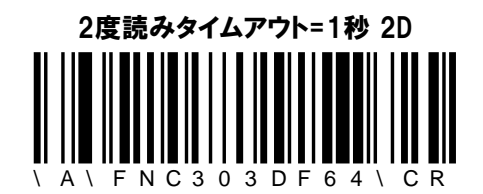

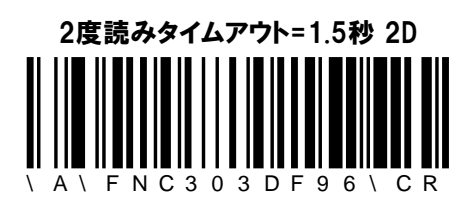

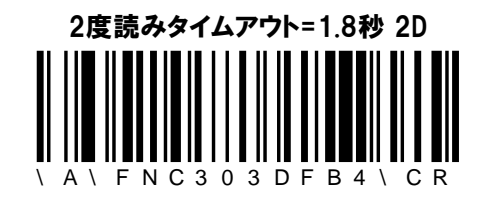

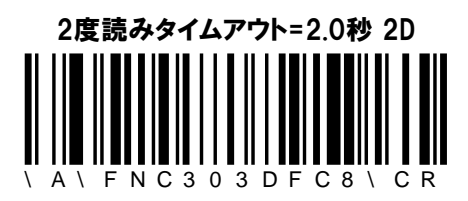

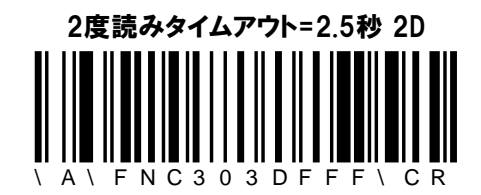

# <span id="page-16-0"></span>スリープモード設定

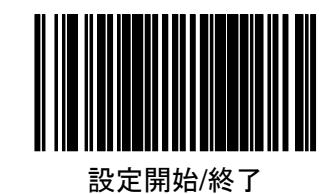

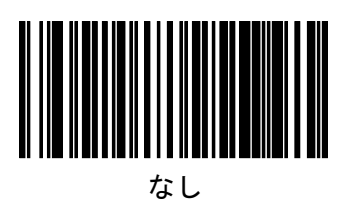

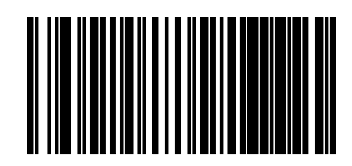

15 sec

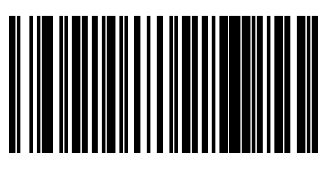

1 min

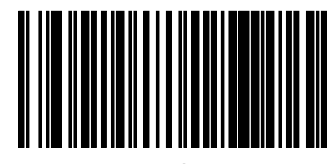

5 min(初期値)

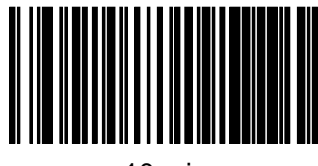

10 min

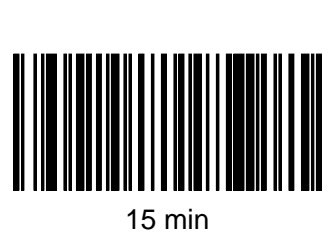

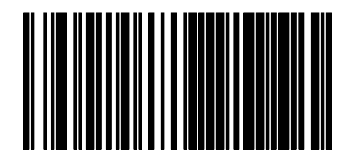

30 min

MG1100 スキャナ設定ガイド ねんしょう しょうしゃ いっちょう いちのしょう 17

## <span id="page-17-0"></span>パワーオン・アラート設定

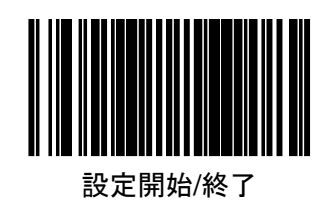

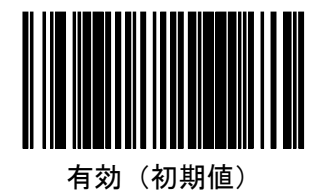

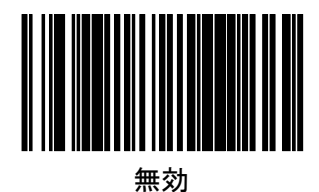

<span id="page-17-1"></span>読取確認 **LED** 表示

読取確認時の LED 表示をするタイミングを設定します

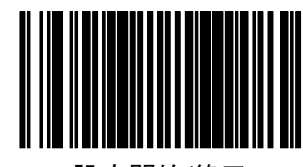

設定開始/終了

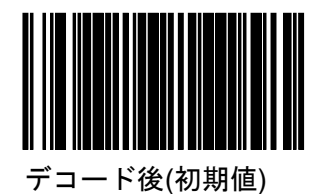

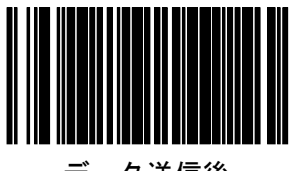

データ送信後

<span id="page-18-0"></span>読取確認音

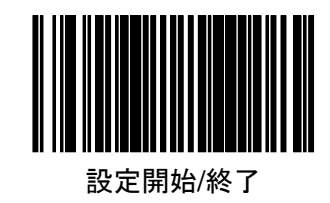

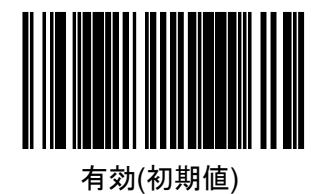

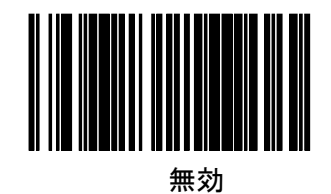

## <span id="page-18-1"></span>読取確認音質

読取確認音質の種類を設定します

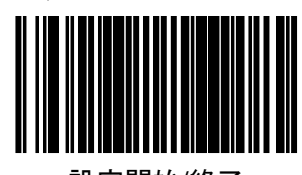

設定開始/終了

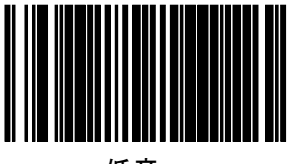

低音

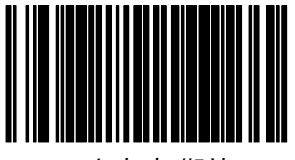

中音(初期値)

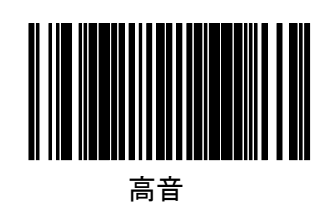

<span id="page-19-0"></span>読取確認音長さ

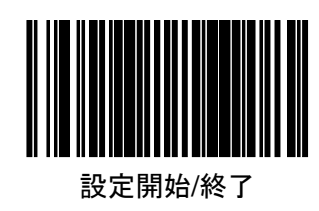

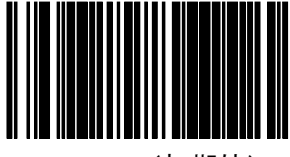

60msec (初期値)

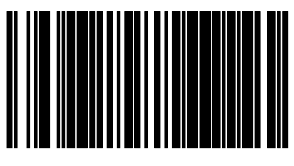

80msec

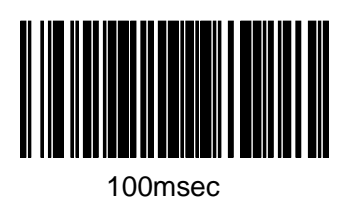

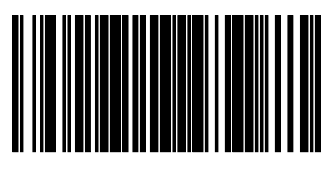

120msec

<span id="page-20-0"></span>読取確認音量

読取確認音量を設定します

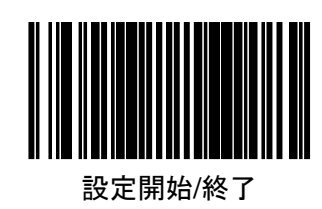

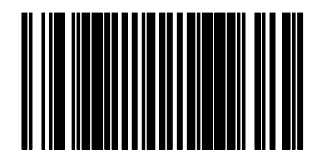

小

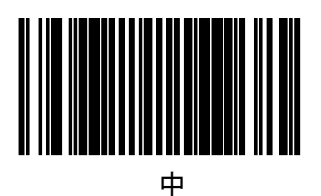

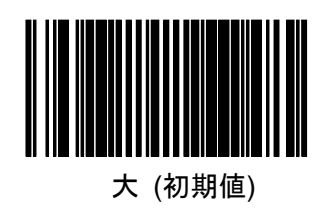

<span id="page-21-0"></span>読取時の緑色スポット表示を設定します

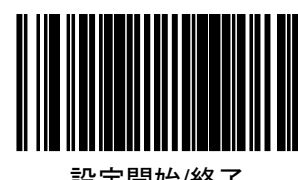

設定開始/終了

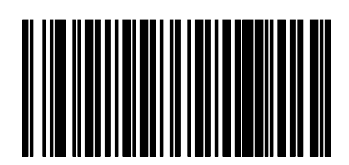

有効

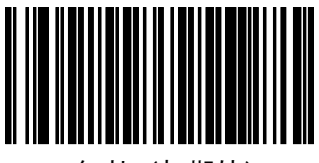

無効(初期値)

<span id="page-21-1"></span>緑色照準

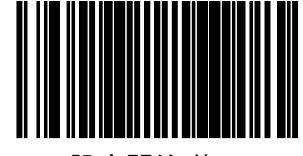

設定開始/終了

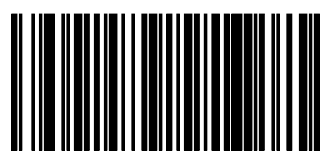

有効

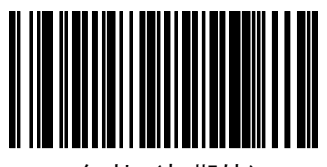

無効(初期値)

# <span id="page-22-0"></span>モバイルディスプレー

携帯電話等の画面のコードの読取設定をします。 (Magellan1100i 2D のみ)

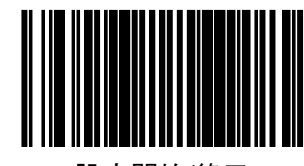

設定開始/終了

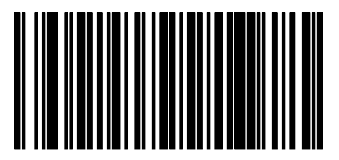

有効

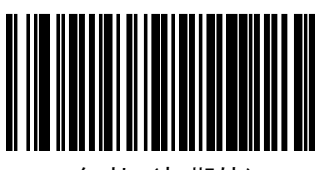

無効(初期値)

# <span id="page-23-0"></span>4. バーコード設定 (リニアコード)

<span id="page-23-1"></span>**EAN/JAN13**

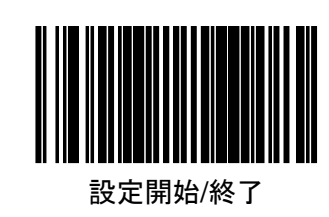

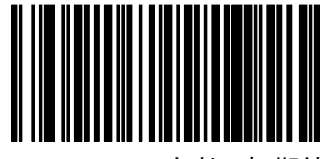

EAN/JAN-13 有効 (初期値)

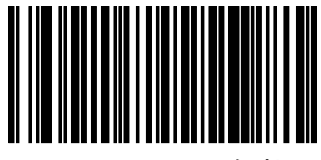

EAN/JAN-13 無効

## <span id="page-23-2"></span>**EAN/JAN13** チェックデジット送信

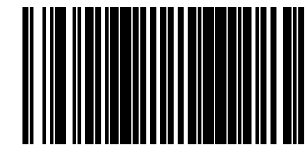

設定開始/終了

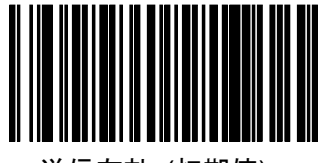

送信有効 (初期値)

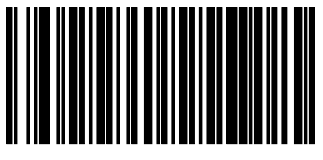

送信無効

# <span id="page-24-0"></span>**EAN/JAN13** デコード検証回数

読取データの一致回数を設定します。 検証回数を増やすとデータの信頼性は高まりますが、読取速度が低下します。

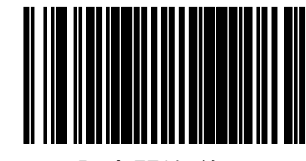

設定開始/終了

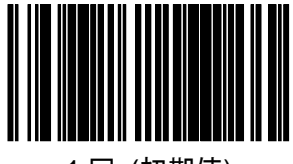

1 回 (初期値)

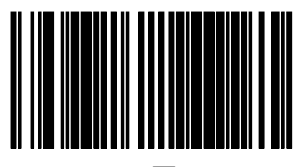

2回

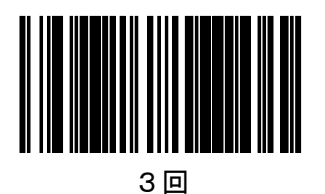

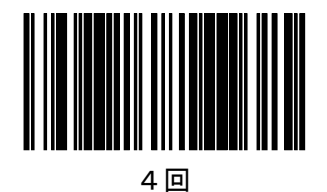

<span id="page-25-0"></span>**EAN/JAN 8**

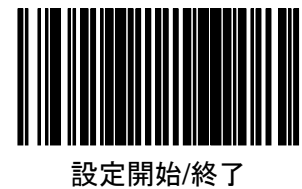

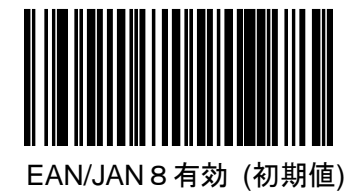

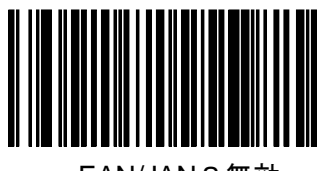

EAN/JAN8無効

<span id="page-25-1"></span>**EAN/JAN 8** チェックデジット送信

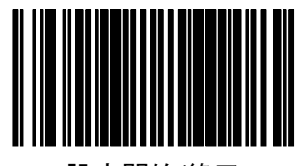

設定開始/終了

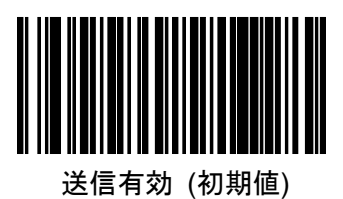

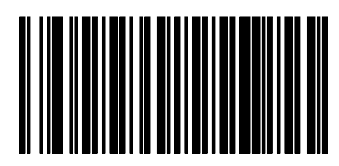

送信無効

#### <span id="page-26-0"></span>**EAN/JAN 8 EAN/JAN 8** → **EAN/JAN 13** 変換

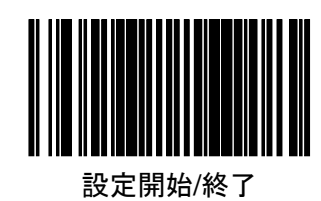

変換無効 (初期値)

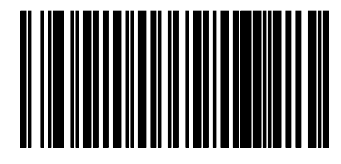

変換有効

#### <span id="page-26-1"></span>**EAN/JAN 8** デコード検証回数

読取データの一致回数を設定します。 検証回数を増やすとデータの信頼性は高まりますが、読取速度が低下します。

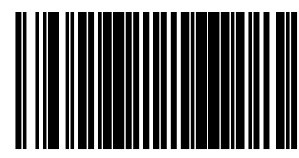

設定開始/終了

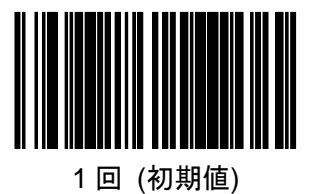

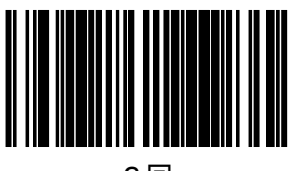

2回

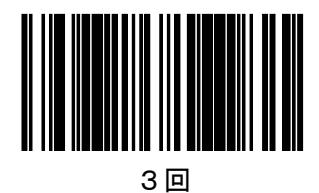

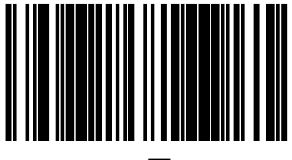

4回

<span id="page-27-1"></span><span id="page-27-0"></span>**UPC-A/UPC-E UPC-A**

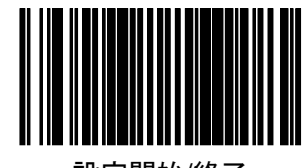

設定開始/終了

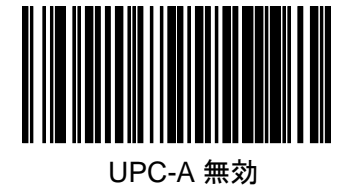

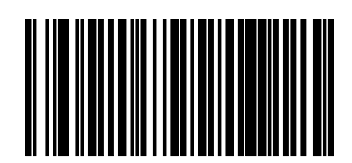

UPC-A 有効(初期値)

<span id="page-27-2"></span>**UPC-A** チェックデジット送信

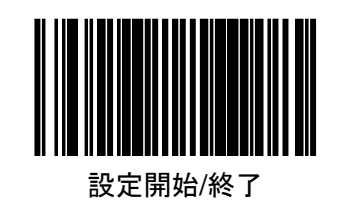

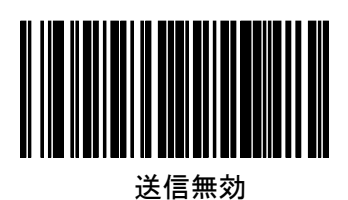

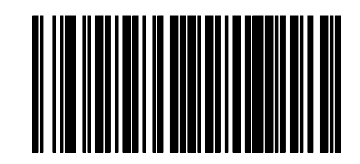

送信有効 (初期値)

<span id="page-27-3"></span>**UPC-A** ナンバーシステムデジット

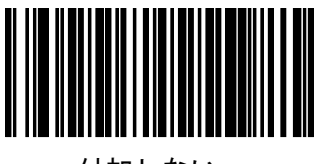

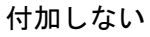

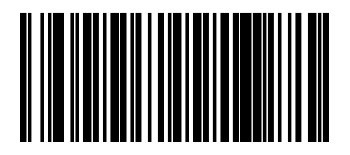

付加する(初期値)

#### <span id="page-28-0"></span>**UPC-A** → **EAN 13** 変換

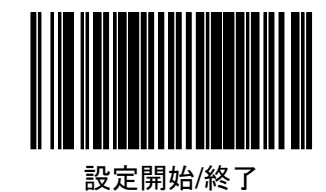

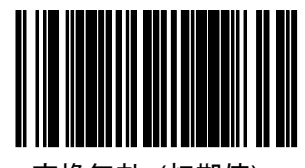

変換無効 (初期値)

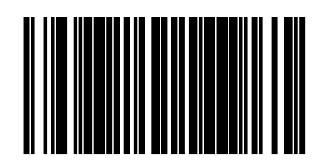

変換有効

## <span id="page-28-1"></span>**UPC-A** デコード検証回数

読取データの一致回数を設定します。 検証回数を増やすとデータの信頼性は高まりますが、読取速度が低下します。

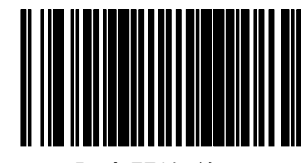

設定開始/終了

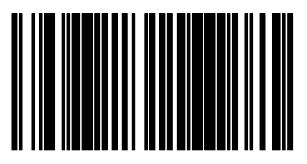

1 回(初期値)

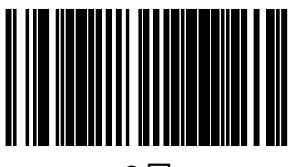

2回

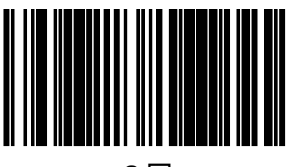

3回

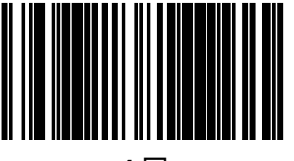

4回

<span id="page-29-0"></span>**UPC-E**

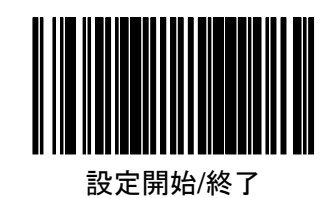

UPC-E 無効

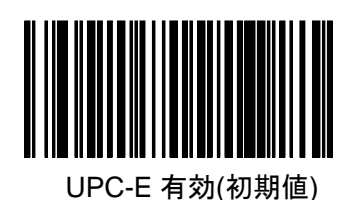

<span id="page-29-1"></span>**UPC-E** チェックデジット送信

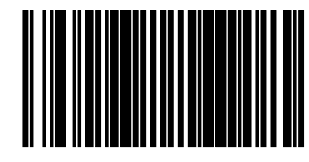

設定開始/終了

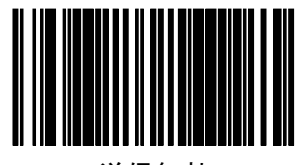

送信無効

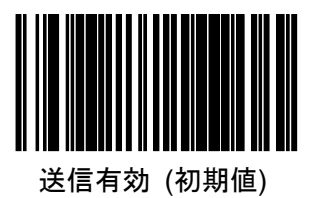

<span id="page-30-0"></span>**UPC-E** ナンバーシステムデジット

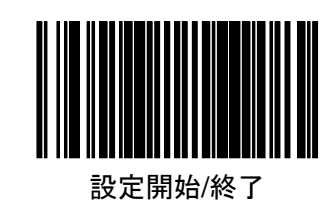

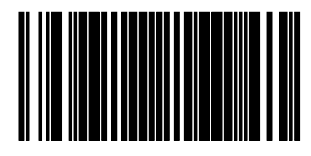

付加しない

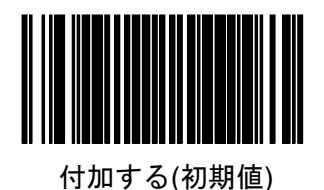

<span id="page-30-1"></span>**UPC-E** → **EAN 13** 変換

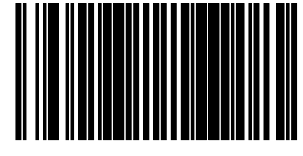

設定開始/終了

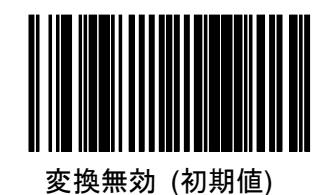

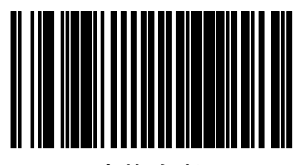

変換有効

#### <span id="page-31-0"></span>**UPC-E** → **UPC-A** 変換

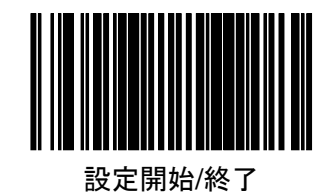

変換無効 (初期値)

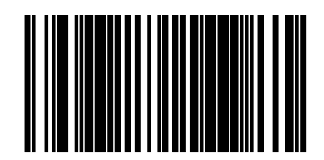

変換有効

## <span id="page-31-1"></span>**UPC-E** デコード検証回数

読取データの一致回数を設定します。 検証回数を増やすとデータの信頼性は高まりますが、読取速度が低下します。

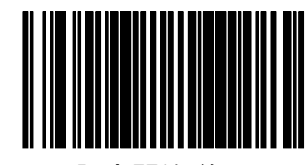

設定開始/終了

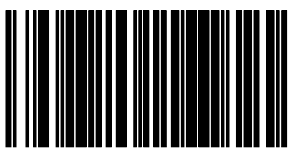

1 回

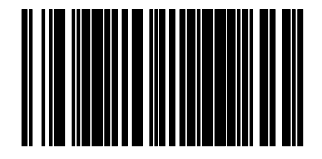

2回 (初期値)

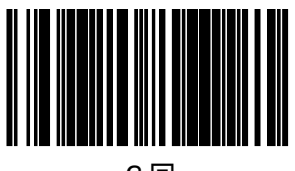

3回

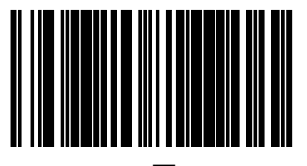

## <span id="page-32-0"></span>インストアマーキング デコード検証回数

下記の UPC-A 及び EAN/JAN8,13 のインストアマーキングラベルの 読取データの一致回数を設定します。 検証回数を増やすとデータの信頼性は高まりますが、読取速度が低下します。

(インストアマーキング) UPC-A:ナンバーシステムが 2 または4のコード EAN/JAN8,13:Flag1が2のコード EAN13 :「980」の 3 桁で始まるコード

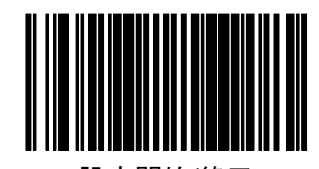

設定開始/終了

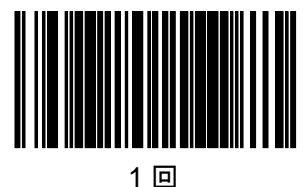

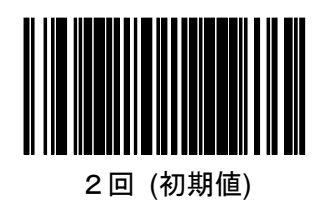

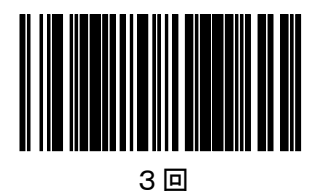

4回

<span id="page-33-0"></span>EAN/JAN,UPC-A,UPC-E を GTIN 14 桁の形式に変換の設定をします。

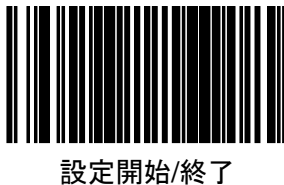

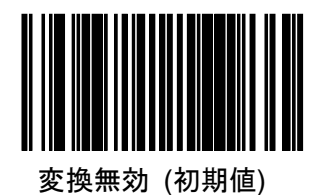

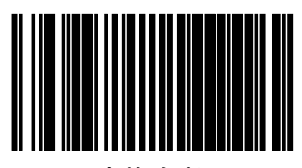

変換有効

<span id="page-33-1"></span>アドオン

<span id="page-33-2"></span>**EAN/JAN / UPC** アドオン

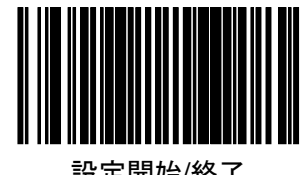

設定開始/終了

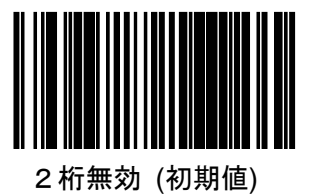

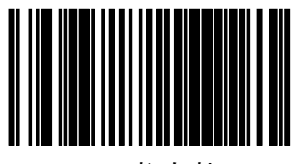

2桁有効

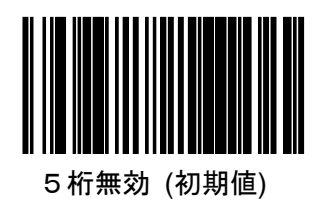

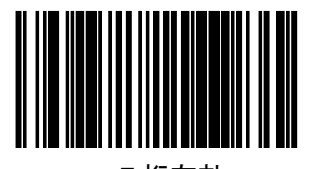

5桁有効

# <span id="page-34-0"></span>書籍 **JAN2** 段コード

有効にした後に、書籍 2 段コードのフラグ設定をします。

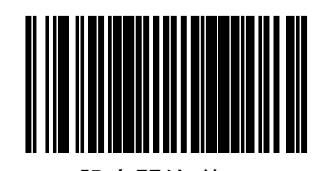

設定開始/終了

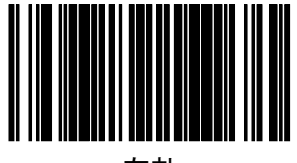

有効

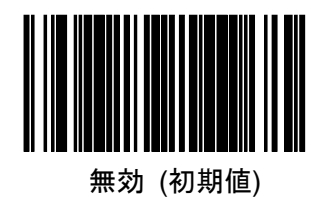

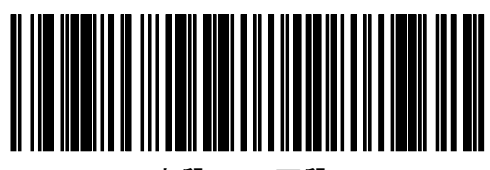

上段 97 下段 19

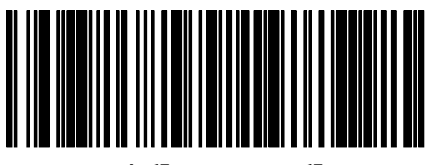

上段 9784 下段 19

# <span id="page-35-0"></span>書籍 **JAN2** 段コード 一括送信

読み取りをした 2 つのバーコードを 1 つのデータとして送信します。

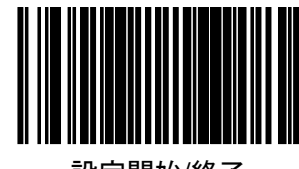

設定開始/終了

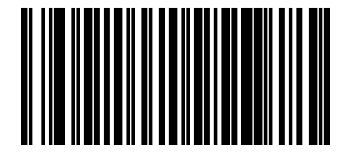

無効 (初期値)

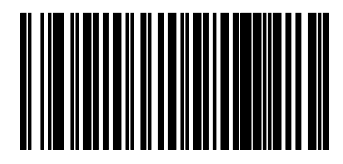

有効

## <span id="page-35-1"></span>書籍 **JAN 2** 段コード デコード検証回数

読取データの一致回数を設定します。 検証回数を増やすとデータの信頼性は高まりますが、読取速度が低下します。

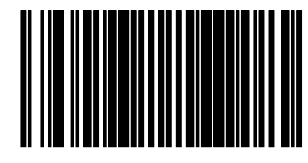

設定開始/終了

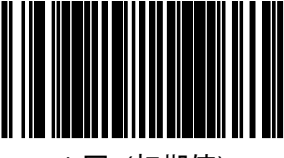

1 回 (初期値)

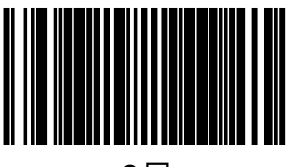

2回

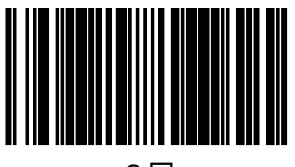

3回

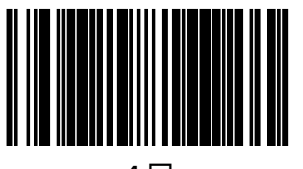
### **ISBN**

変換例

バーコードデータ: 9789572222720 出力データ : 9572222724

注意) ISBN を有効にした場合は書籍 JAN2 段コード "上段 97 下段 19"の組合せ を有効にしないで下さい。

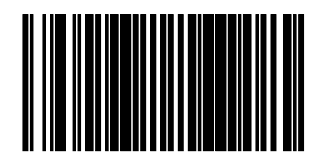

設定開始/終了

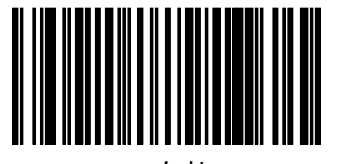

有効

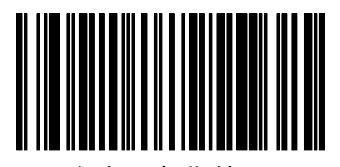

無効(初期値)

定期刊行物(雑誌)**JAN** コード

雑誌コードを有効にする場合、アドオン 5 桁を有効にする必要はありません。

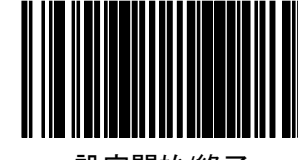

設定開始/終了

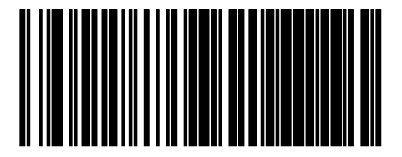

雑誌コード有効

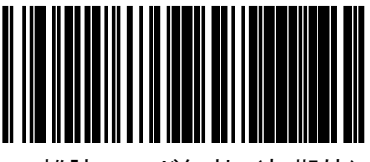

雑誌コード無効(初期値)

**Code39**

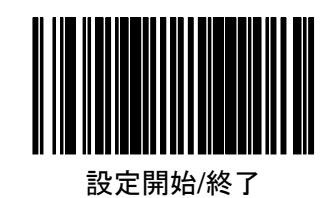

Code39 無効

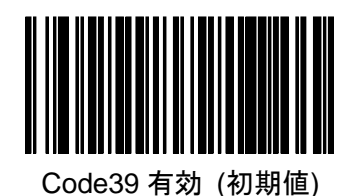

**Code39** チェックキャラクタ計算

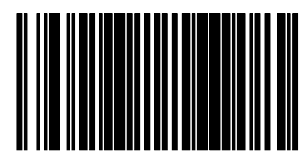

設定開始/終了

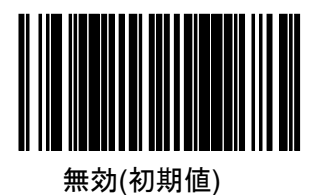

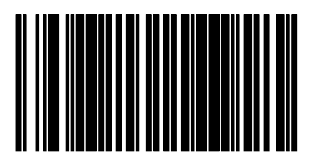

有効

**Code39** チェックデキャラクタ送信

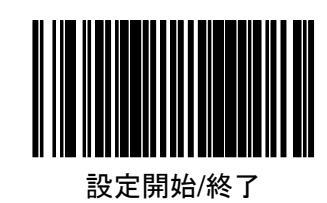

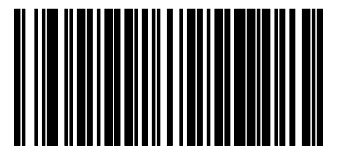

送信無効

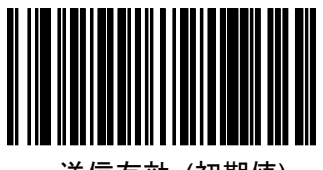

送信有効 (初期値)

## **Code39** スタート**/**ストップキャラクタ送信

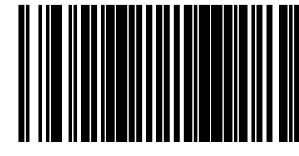

設定開始/終了

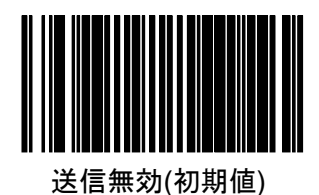

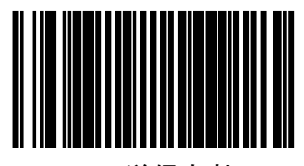

送信有効

**Code39 Full ASCII** 変換

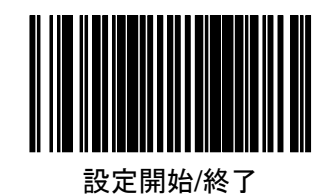

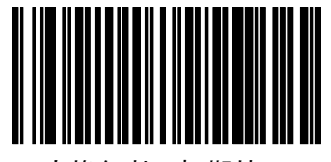

変換無効 (初期値)

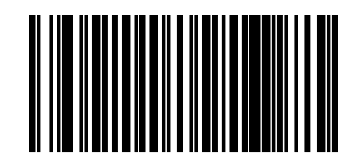

変換有効

### **Code39** デコード検証回数

読取データの一致回数を設定します。 検証回数を増やすとデータの信頼性は高まりますが、読取速度が低下します。

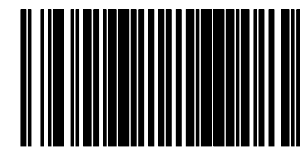

設定開始/終了

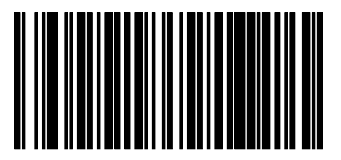

1 回 (初期値)

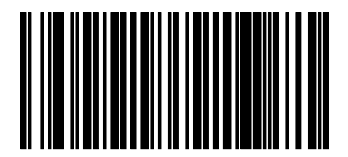

2回

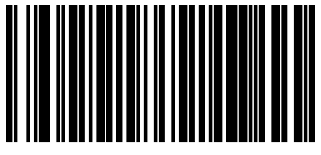

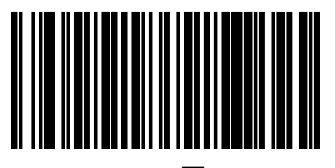

**Code39** 桁数

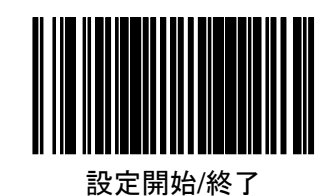

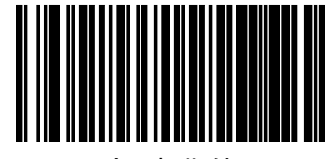

可変 (初期値)

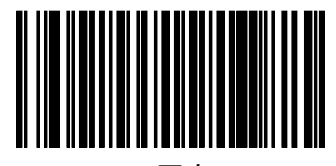

固定

#### **Code39** 桁数設定

桁数を可変にした場合の最小最大桁数、および桁数を固定した場合の固定桁数を 2種設定します。

- 手順1.「設定開始/終了」を読取ります。
	- 2. いずれかの「桁数設定」ラベルを読取ります。

3.巻末の「キーパッド」を用いて 2 桁の数値を入力します。

- $\langle \overline{\hspace{0.2cm}} n \rangle$  03 → 3桁 (桁数設定 1 初期値)
	- 15 → 15 桁
		- 50 → 50桁 (桁数設定 2 初期値)

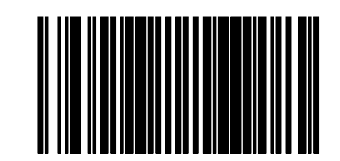

設定開始/終了

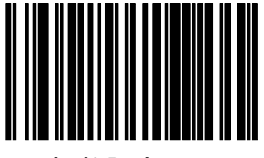

桁数設定 1

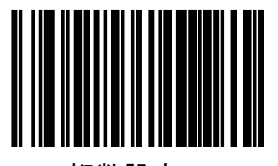

**Code128**

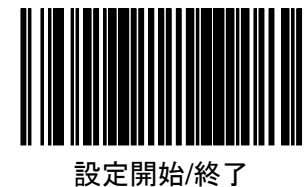

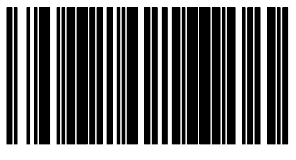

Code128 無効

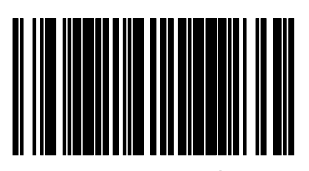

Code128 有効 (初期値)

### **Code128** デコード検証回数

読取データの一致回数を設定します。 検証回数を増やすとデータの信頼性は高まりますが、読取速度が低下します。

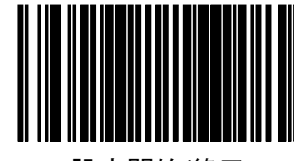

設定開始/終了

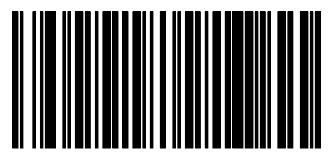

1 回 (初期値)

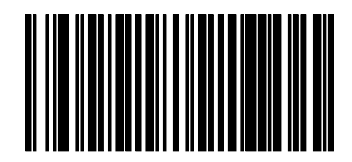

2回

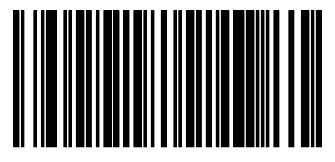

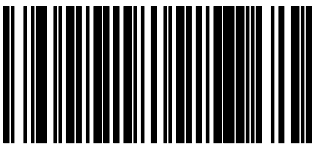

**Code128** 桁数

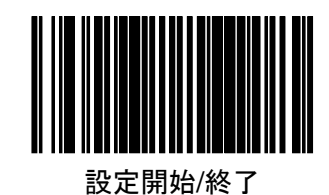

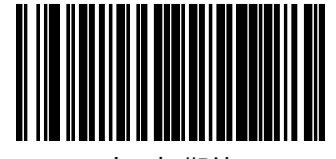

可変 (初期値)

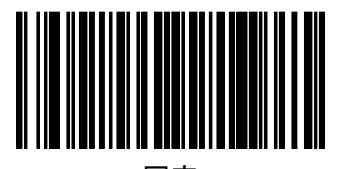

固定

#### **Code128** 桁数設定

桁数を可変にした場合の最小最大桁数、および桁数を固定した場合の固定桁数を 2種設定します。

- 手順1.「設定開始/終了」を読取ります。
	- 2. いずれかの「桁数設定」ラベルを読取ります。

3.巻末の「キーパッド」を用いて 2 桁の数値を入力します。

- 例)01 → 1 桁(桁数設定 1 初期値)
	- 15 → 15 桁
		- 80 → 80 桁(桁数設定 2 初期値)

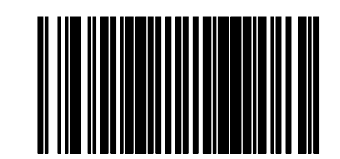

設定開始/終了

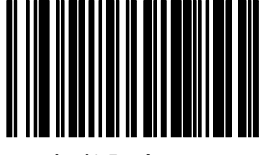

桁数設定 1

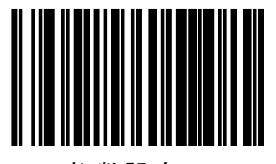

**I 2 OF 5**

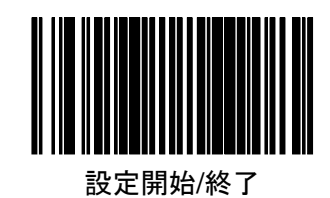

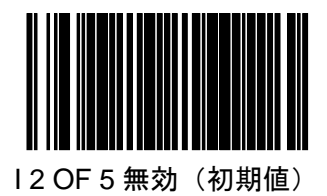

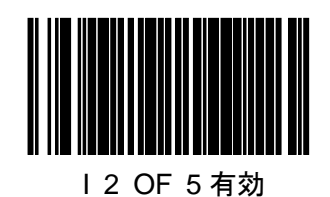

**I 2 OF 5** チェックデジット計算

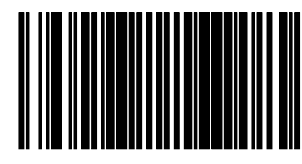

設定開始/終了

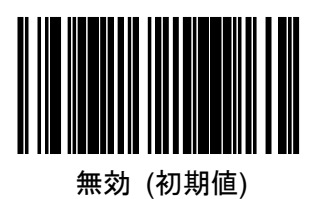

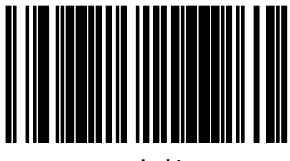

有効

### **I 2 OF 5** チェックデジット送信

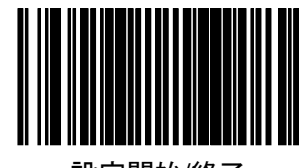

設定開始/終了

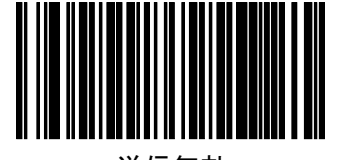

送信無効

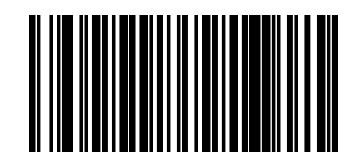

送信有効(初期値)

### **I 2 OF 5** デコード検証回数

読取データの一致回数を設定します。 検証回数を増やすとデータの信頼性は高まりますが、読取速度が低下します。

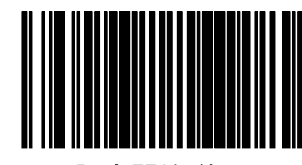

設定開始/終了

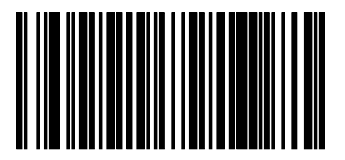

1 回 (初期値)

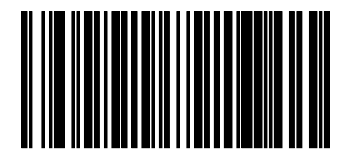

2回

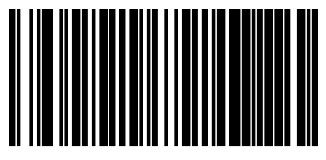

3回

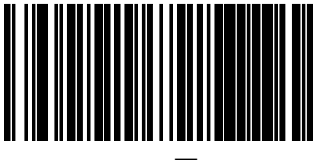

**I 2 OF 5** 桁数

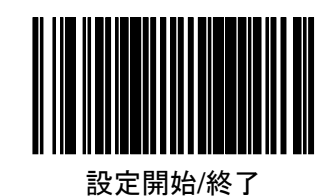

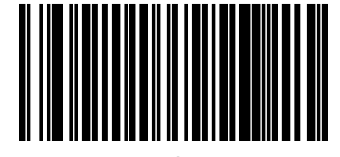

可変 (初期値)

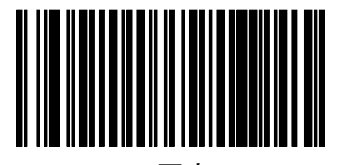

固定

#### **I 2 OF 5** 桁数設定

桁数を可変にした場合の最小最大桁数、および桁数を固定した場合の固定桁数を 2種設定します。

- 手順1.「設定開始/終了」を読取ります。
	- 2. いずれかの「桁数設定」ラベルを読取ります。
	- 3.巻末の「キーパッド」を用いて 2 桁の数値を入力します。
- 注意)I 2 OF 5 の桁数は偶数桁で入力して下さい。
- $(9)$  06 → 6桁 (桁数設定 1 初期値)
	- 15 → 15 桁
	- 50 → 50桁 (桁数設定 2 初期値)

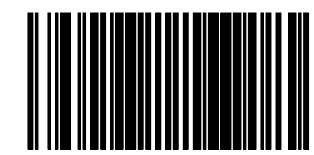

設定開始/終了

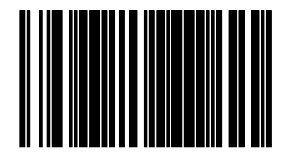

桁数設定 1

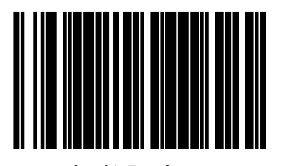

**CODABAR**

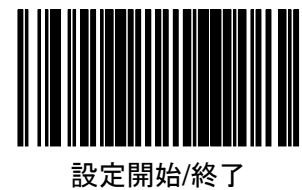

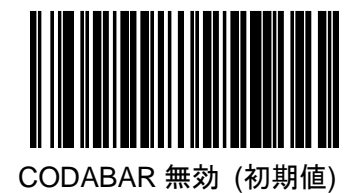

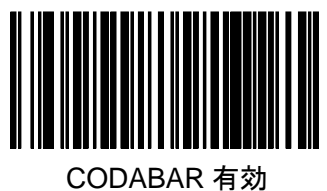

**CODABAR** チェックキャラクタ計算

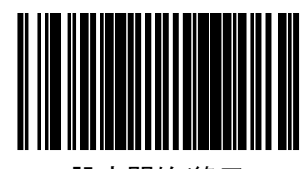

設定開始/終了

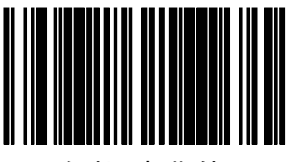

無効 (初期値)

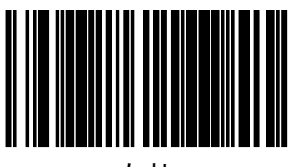

有効

**CODABAR** チェックキャラクタ送信

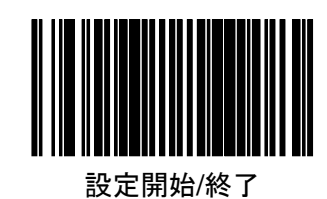

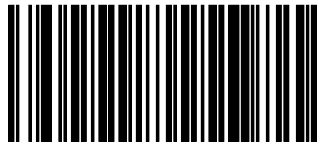

送信無効

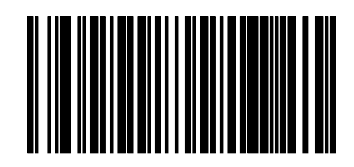

送信有効 (初期値)

### **CODABAR** スタート**/**ストップ キャラクタ送信

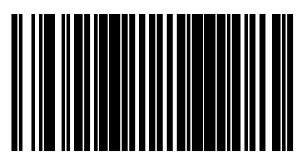

設定開始/終了

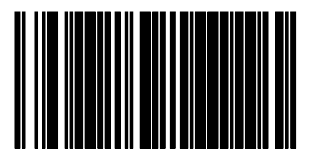

送信無効

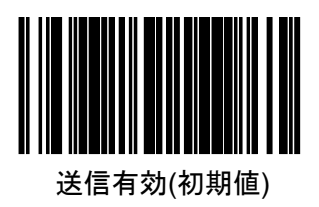

**CODABAR** スタート**/**ストップ キャラクタセット

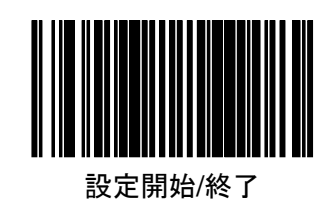

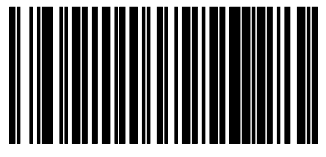

ABCD/TN\*E

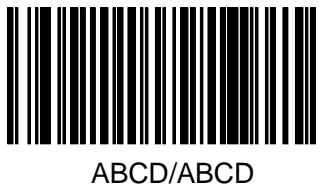

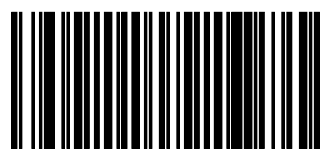

abcd/tn\*e

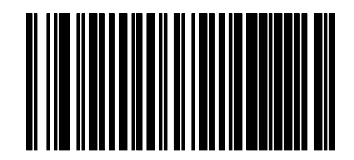

abcd/abcd (初期値)

### **CODABAR** デコード検証回数

読取データの一致回数を設定します。 検証回数を増やすとデータの信頼性は高まりますが、読取速度が低下します。

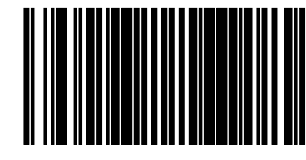

設定開始/終了

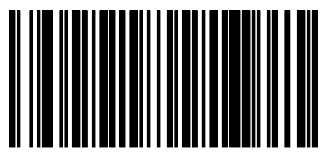

1 回 (初期値)

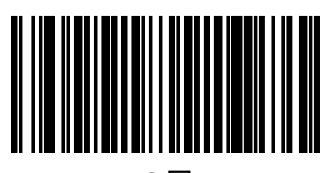

2回

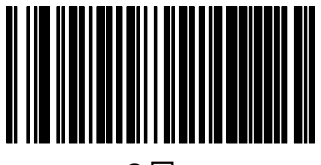

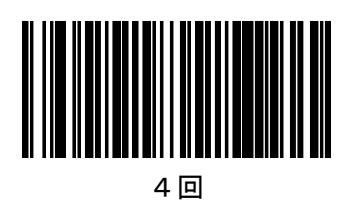

**CODABAR** 桁数

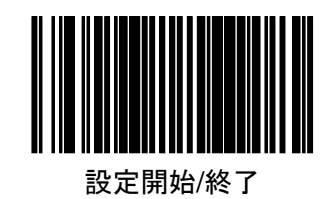

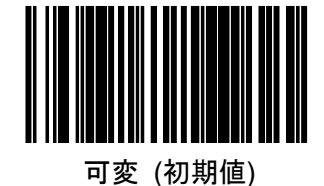

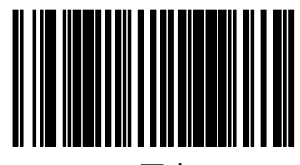

固定

#### **CODABAR** 桁数設定

桁数を可変にした場合の最小最大桁数、および桁数を固定した場合の固定桁数を 2種設定します。

- 手順1.「設定開始/終了」を読取ります。
	- 2. いずれかの「桁数設定」ラベルを読取ります。

3.巻末の「キーパッド」を用いて 2 桁の数値を入力します。

- $\langle \overline{\hspace{0.2cm}} n \rangle$  03 → 3桁 (桁数設定 1 初期値)
	- 15 → 15 桁
		- 50 → 50桁 (桁数設定 2 初期値)

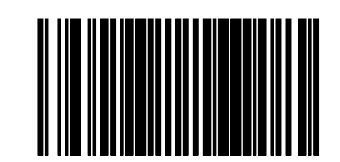

設定開始/終了

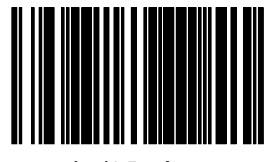

桁数設定 1

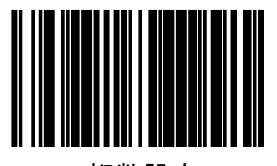

**Code93**

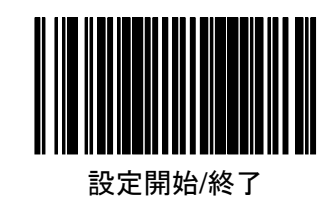

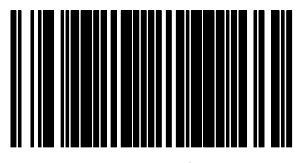

Code93 無効(初期値)

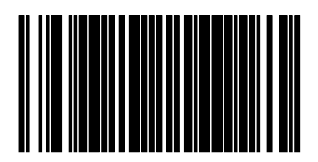

Code93 有効

### **Code93** デコード検証回数

読取データの一致回数を設定します。 検証回数を増やすとデータの信頼性は高まりますが、読取速度が低下します。

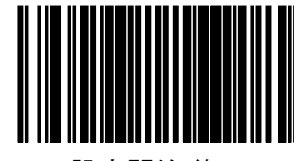

設定開始/終了

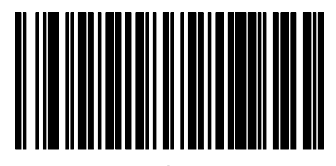

1 回 (初期値)

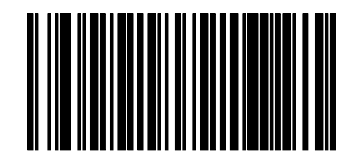

2回

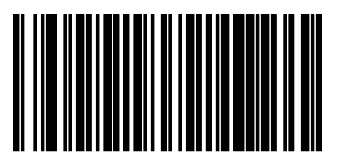

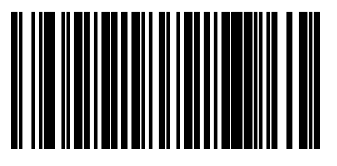

**Code93** 桁数

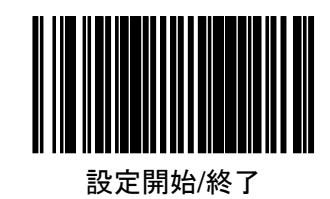

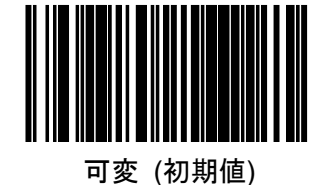

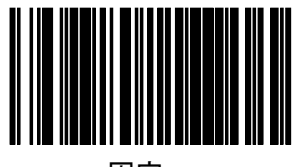

固定

#### **Code93** 桁数設定

桁数を可変にした場合の最小最大桁数、および桁数を固定した場合の固定桁数を 2種設定します。

- 手順1.「設定開始/終了」を読取ります。
	- 2. いずれかの「桁数設定」ラベルを読取ります。
	- 3.巻末の「キーパッド」を用いて 2 桁の数値を入力します。
- 例)01 → 1 桁(桁数設定 1 初期値)
	- 15 → 15 桁
		- 80 → 50桁 (桁数設定 2 初期値)

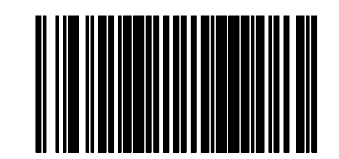

設定開始/終了

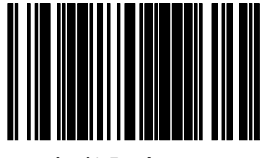

桁数設定 1

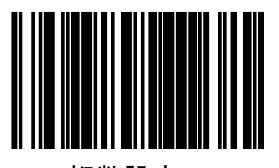

**GS1 DataBar** オムニダイレクト

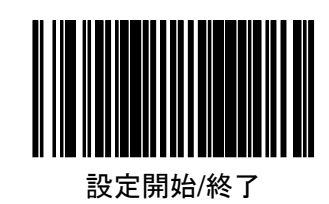

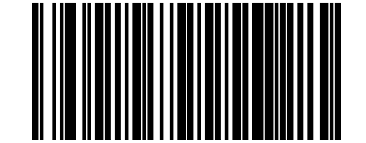

GS1 DataBar オムニダイレクト無効 (初期値)

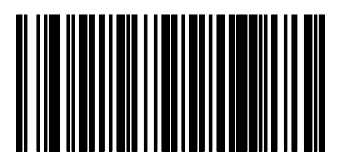

GS1 DataBar オムニダイレクト有効

**GS1 DataBar** オムニダイレクト **UCC/EAN128** エミュレーション

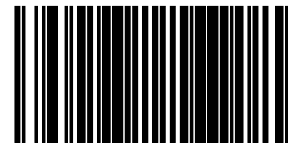

設定開始/終了

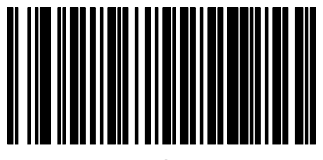

無効 (初期値)

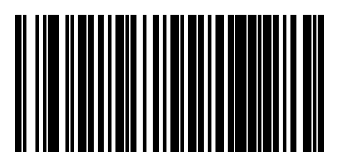

有効

### **GS1 DataBar** オムニダイレクトデコード検証回数

読取データの一致回数を設定します。 検証回数を増やすとデータの信頼性は高まりますが、読取速度が低下します。

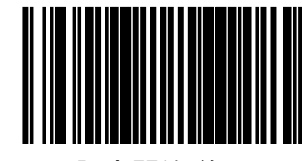

設定開始/終了

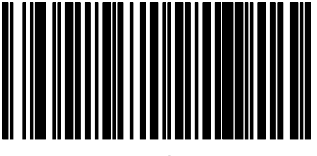

1 回 (初期値)

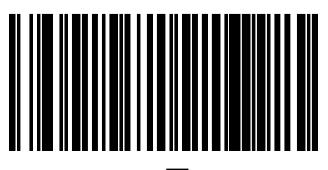

2回

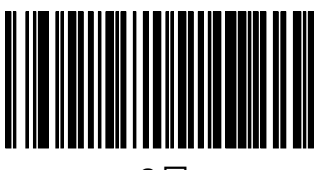

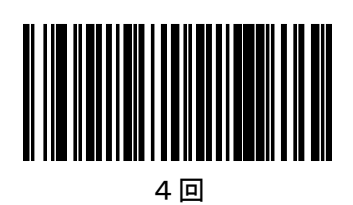

**GS1 DataBar** エクスパンテッド

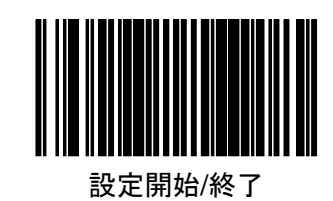

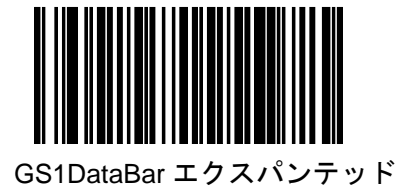

無効 (初期値)

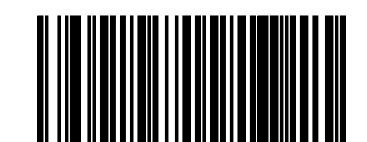

GS1 DataBar エクスパンテッド 有効

### **GS1 DataBar** エクスパンテッド **GS1-128** エミュレーション

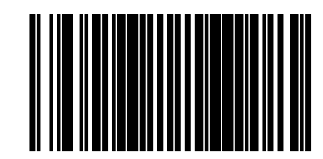

設定開始/終了

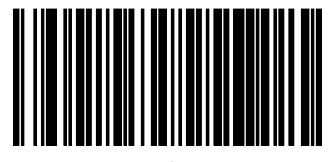

無効 (初期値)

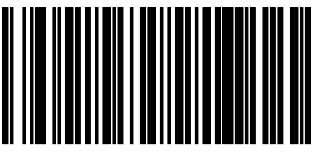

### **GS1 DataBar** エクスパンテッド デコード検証回数

読取データの一致回数を設定します。 検証回数を増やすとデータの信頼性は高まりますが、読取速度が低下します。

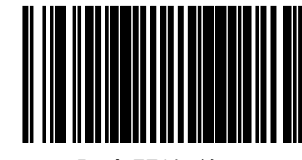

設定開始/終了

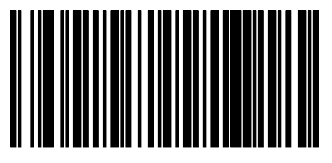

1 回 (初期値)

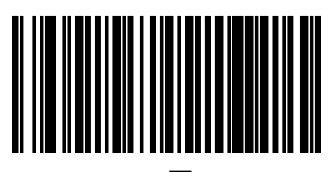

2回

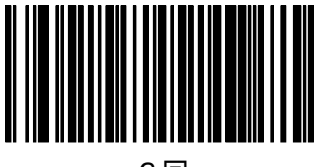

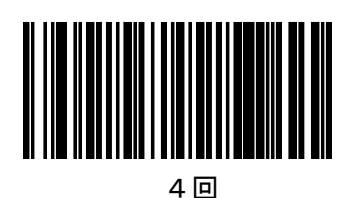

**GS1 DataBar** エクスパンテッド 桁数

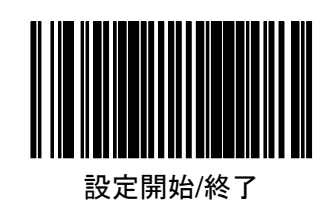

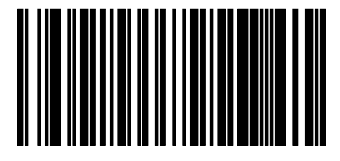

可変 (初期値)

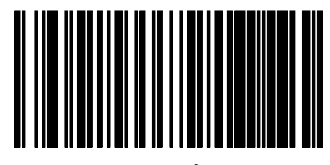

固定

#### **GS1 DataBar** エクスパンテッド 桁数設定

桁数を可変にした場合の最小最大桁数、および桁数を固定した場合の固定桁数を 2種設定します。

- 手順1.「設定開始/終了」を読取ります。
	- 2. いずれかの「桁数設定」ラベルを読取ります。
	- 3.巻末の「キーパッド」を用いて 2 桁の数値を入力します。
- 例)01 → 1 桁(桁数設定 1 初期値)
	- 74 → 74 桁(桁数設定 2 初期値)

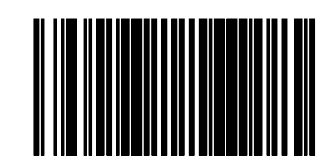

設定開始/終了

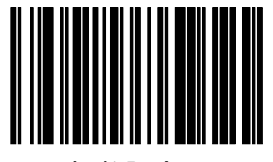

桁数設定 1

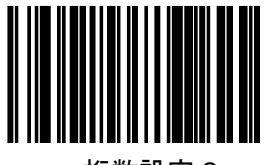

**GS1 DataBar** リミテッド

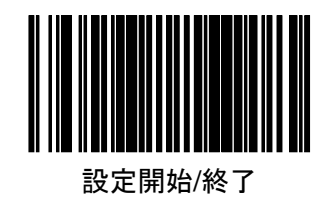

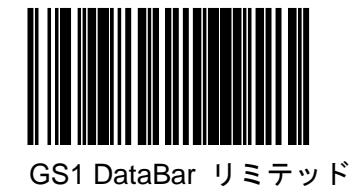

無効 (初期値)

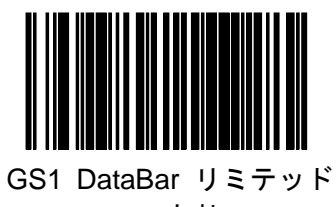

有効

### **GS1 DataBar** リミテッド **GS1-128** エミュレーション

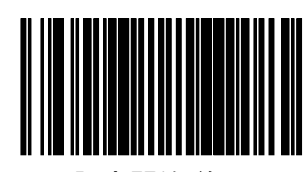

設定開始/終了

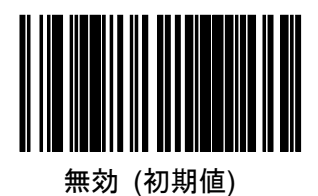

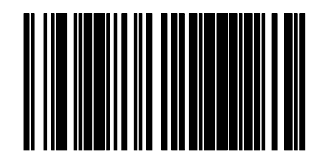

有効

### **GS1 DataBar** リミテッド デコード検証回数

読取データの一致回数を設定します。 検証回数を増やすとデータの信頼性は高まりますが、読取速度が低下します。

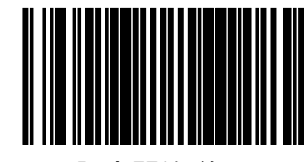

設定開始/終了

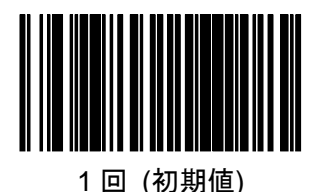

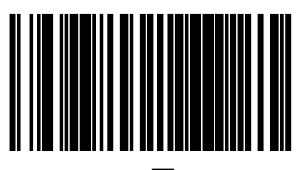

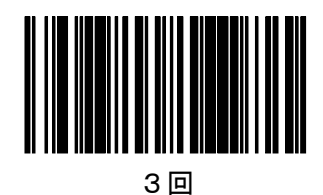

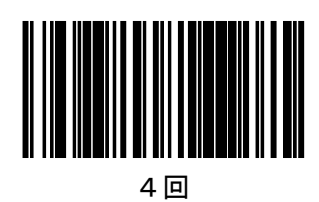

# 5.バーコード設定(2次元**/**コンポジットコード)

**(Magellan1100i 2D** のみ**)**

**QR** コード

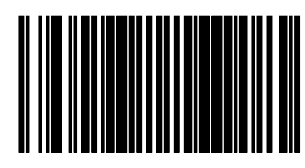

設定開始/終了

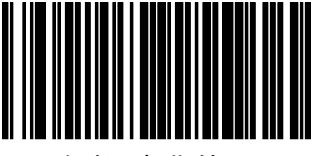

無効 (初期値)

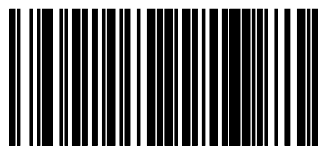

有効

**QR** コード桁数

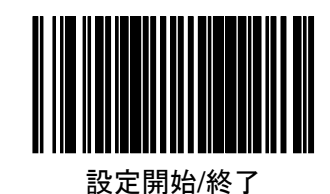

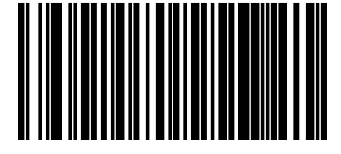

可変 (初期値)

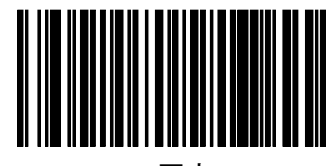

固定

#### **QR** コード桁数設定

桁数を可変にした場合の最小最大桁数、および桁数を固定した場合の固定桁数を 2種設定します。

手順1.「設定開始/終了」を読取ります。

2. いずれかの「桁数設定」ラベルを読取ります。

3.巻末の「キーパッド」を用いて4桁の数値を入力します。

例) 0001 → 0001 桁 (桁数設定 1 初期値) 2710 → 2710 桁(桁数設定 2 初期値)

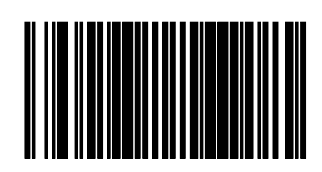

設定開始/終了

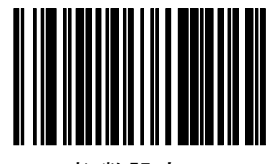

桁数設定 1

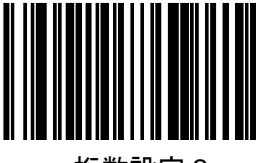

### **Datamatrix**

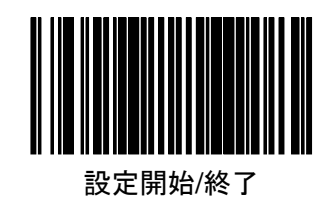

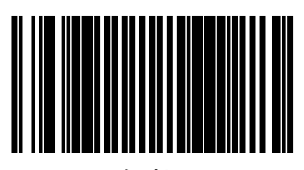

無効

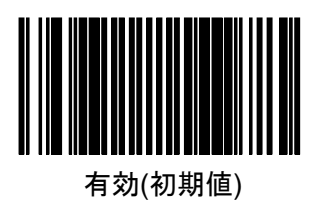

MG1100 スキャナ設定ガイド 63

**Datamatrix** 桁数

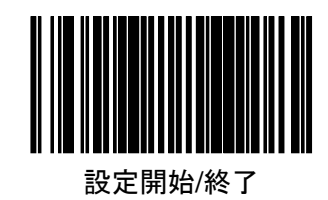

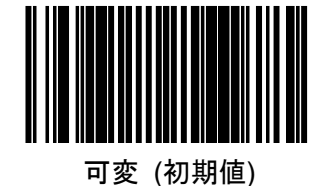

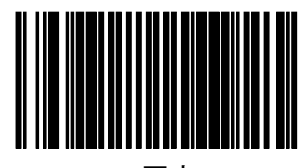

固定

#### **Datamatrix** 桁数設定

桁数を可変にした場合の最小最大桁数、および桁数を固定した場合の固定桁数を 2種設定します。

- 手順1.「設定開始/終了」を読取ります。
	- 2. いずれかの「桁数設定」ラベルを読取ります。

3.巻末の「キーパッド」を用いて4桁の数値を入力します。

例) 0001 → 0001 桁 (桁数設定 1 初期値) 0800 → 0800 桁(桁数設定 2 初期値)

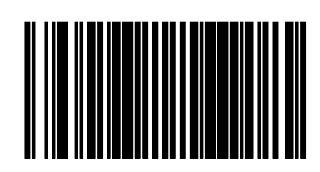

設定開始/終了

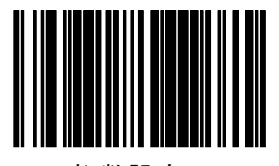

桁数設定 1

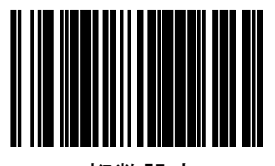

**Maxicode**

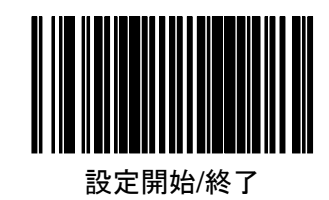

無効 (初期値)

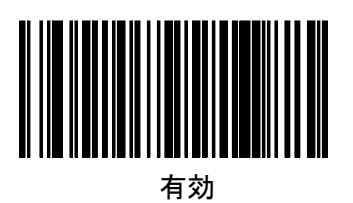

**Maxicode** 桁数

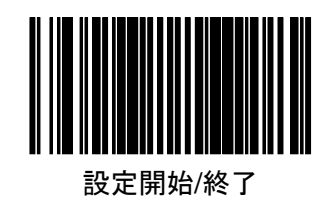

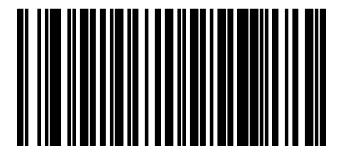

可変 (初期値)

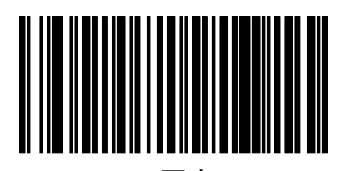

固定

#### **Maxicode** 桁数設定

桁数を可変にした場合の最小最大桁数、および桁数を固定した場合の固定桁数を 2種設定します。

- 手順1.「設定開始/終了」を読取ります。
	- 2. いずれかの「桁数設定」ラベルを読取ります。
	- 3.巻末の「キーパッド」を用いて4桁の数値を入力します。
- 例) 0001 → 0001 桁 (桁数設定 1 初期値) 0138 → 0138 桁(桁数設定 2 初期値)

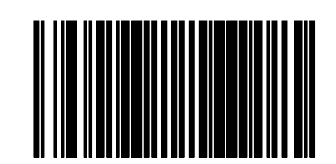

設定開始/終了

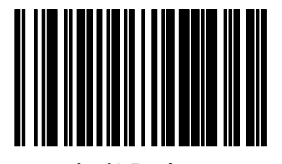

桁数設定 1

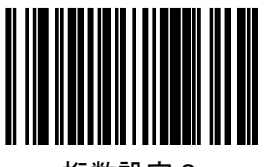

**Aztec**

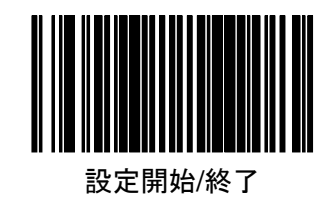

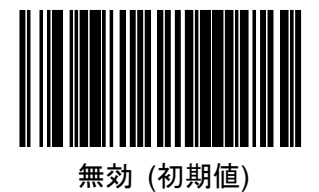

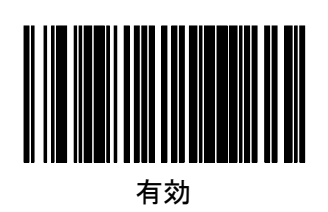

**Aztec** 桁数

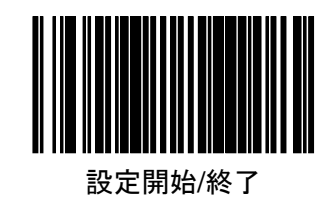

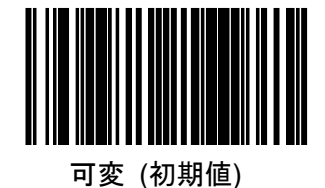

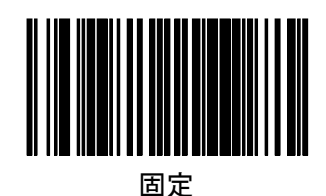

#### **Aztec** 桁数設定

桁数を可変にした場合の最小最大桁数、および桁数を固定した場合の固定桁数を 2種設定します。

- 手順1.「設定開始/終了」を読取ります。
	- 2. いずれかの「桁数設定」ラベルを読取ります。

3.巻末の「キーパッド」を用いて4桁の数値を入力します。

例) 0001 → 0001 桁 (桁数設定 1 初期値) 2710 → 2710 桁(桁数設定 2 初期値)

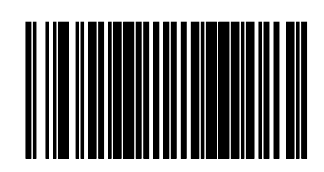

設定開始/終了

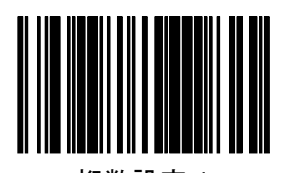

桁数設定 1

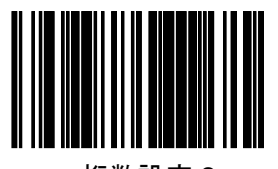

**PDF417**

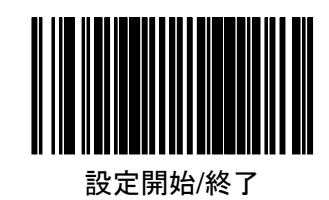

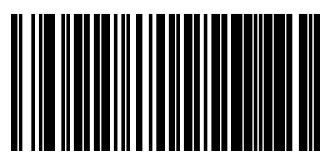

無効

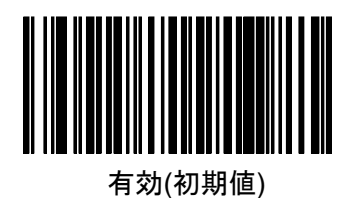

MG1100 スキャナ設定ガイド おんじょう しょうしゃ いっちょう しゅうしょう 69

**PDF417** 桁数

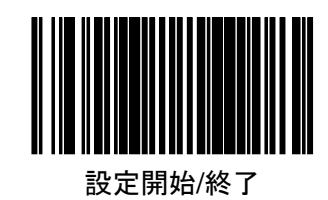

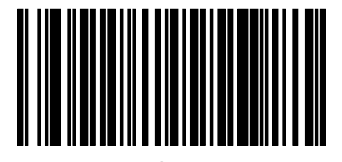

可変 (初期値)

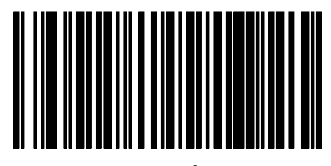

#### 固定

#### **PDF417** 桁数設定

桁数を可変にした場合の最小最大桁数、および桁数を固定した場合の固定桁数を 2種設定します。

- 手順1.「設定開始/終了」を読取ります。
	- 2. いずれかの「桁数設定」ラベルを読取ります。
	- 3.巻末の「キーパッド」を用いて4桁の数値を入力します。
- 例) 0001 → 0001 桁 (桁数設定 1 初期値) 2710 → 2710 桁(桁数設定 2 初期値)

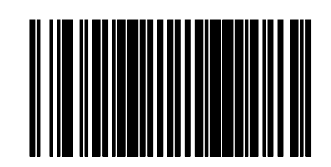

設定開始/終了

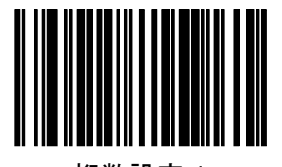

桁数設定 1

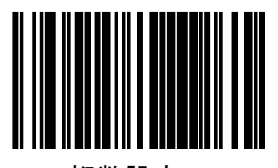

**MicroPDF417**

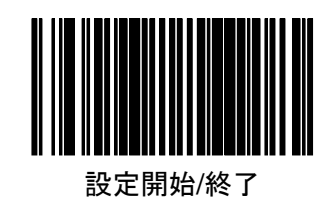

無効 (初期値)

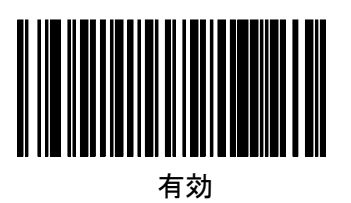

**MicroPDF417** 桁数

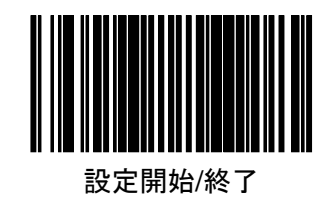

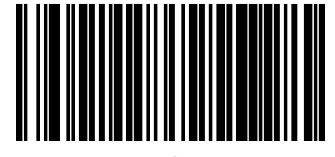

可変 (初期値)

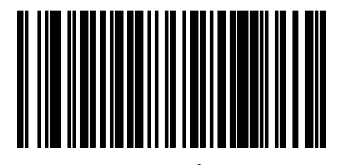

固定

#### **MicroPDF417** 桁数設定

桁数を可変にした場合の最小最大桁数、および桁数を固定した場合の固定桁数を 2種設定します。

- 手順1.「設定開始/終了」を読取ります。
	- 2. いずれかの「桁数設定」ラベルを読取ります。
	- 3.巻末の「キーパッド」を用いて4桁の数値を入力します。
- 例) 0001 → 0001 桁 (桁数設定 1 初期値) 0366 → 0366 桁(桁数設定 2 初期値)

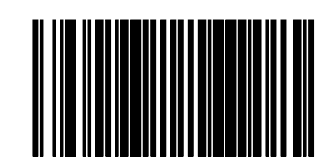

設定開始/終了

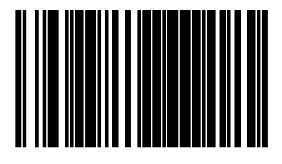

桁数設定 1

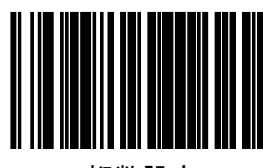
#### **GS1 DataBar** オムニダイレクト **2D** コンポーネント

2D コンポーネントを有効にする場合は、リニアコードも有効に設定して下さい。

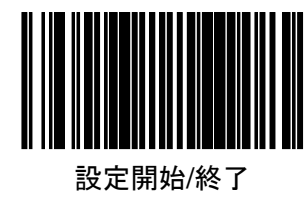

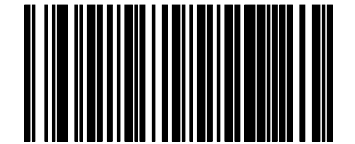

無効 (初期値)

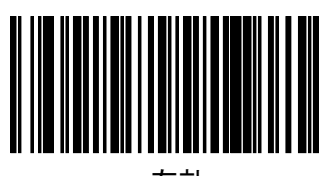

有効

#### **GS1 DataBar** エクスパンテッド **2D** コンポーネント

2D コンポーネントを有効にする場合は、リニアコードも有効に設定して下さい。

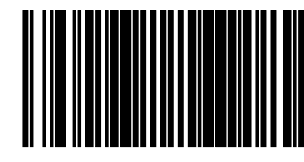

設定開始/終了

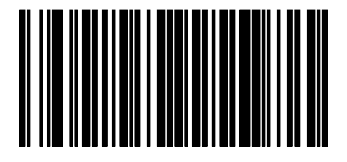

無効 (初期値)

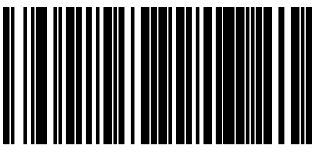

**GS1 DataBar** リミテッド **2D** コンポーネント

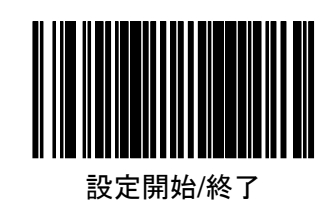

無効 (初期値)

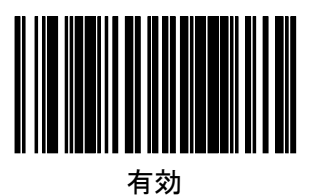

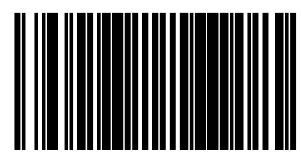

設定開始/終了

GS1 DataBar オムニダイレクト 2D コンポーネントのコード ID 無効

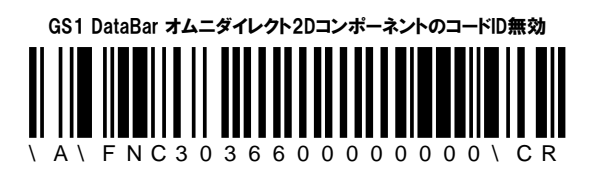

GS1 DataBar エクスパンテッド 2D コンポーネントのコード ID 無効

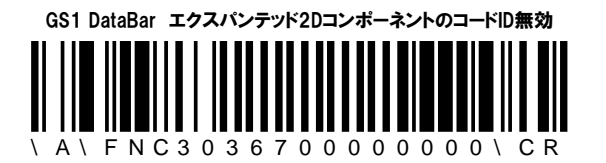

GS1 DataBar リミテッド 2D コンポーネントのコード ID 無効

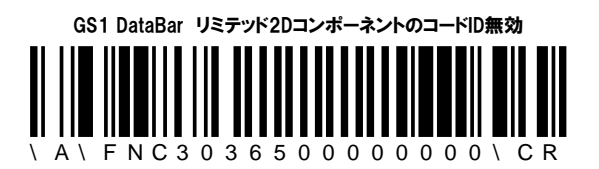

### 6.アドバンス・デコード設定 **(Magellan1100i 2D** のみ**)**

#### 反転ラベル設定

GS1DataBar および 2 次元コードの反転ラベルの読取り設定をします。

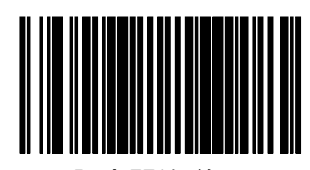

設定開始/終了

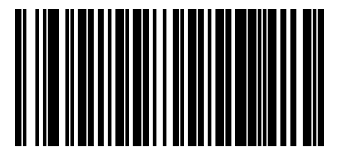

通常ラベルのみ(初期値)

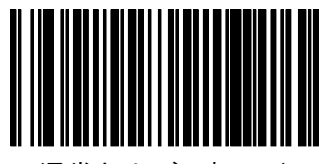

通常および反転ラベル

#### 下記はそれぞれのコードの対比表となります。

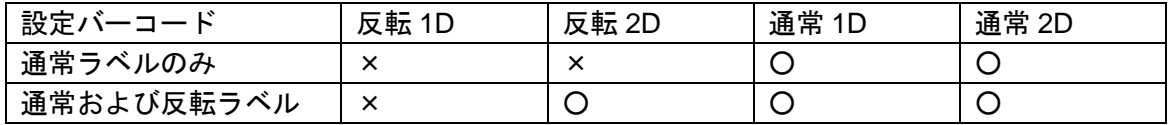

### 7.データ編集

#### データ編集の概要

ラベル ID はバーコードデー タ前後どちらかに付加するこ とができます。

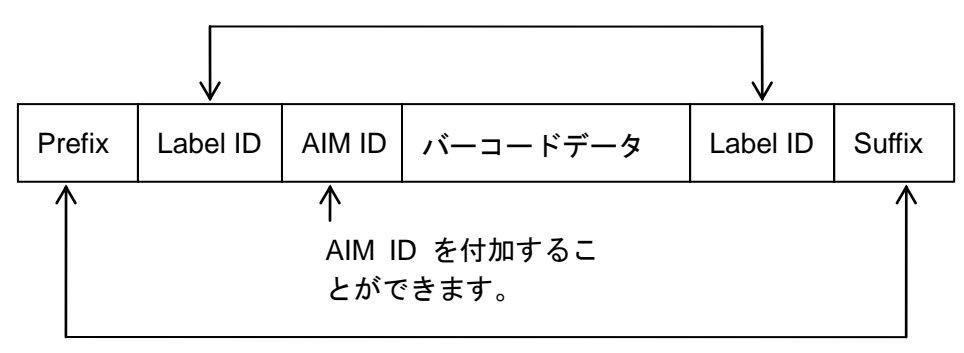

20 キャラクタ(ASCII) まで設定可能です。

#### **Prefix / Suffix**

設定ラベルを読取後、巻末の「キーパッド」を用いての「ASCII チャート」に対応 した数値を入力します。20 キャラクタまで設定可能です。20 キャラクタ未満の場 合は入力後「設定開始/終了」バーコードを 2 回スキャンして下さい。

例)\$ → 「2」「4」'

初期設定) Prefix: 00 (無し)

Suffix: 0D (CR)

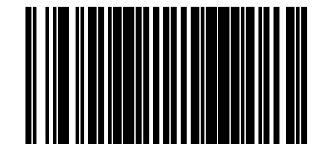

設定開始/終了

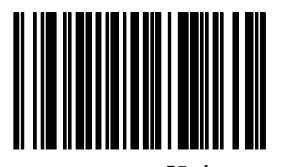

Prefix 設定

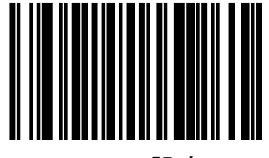

Suffix 設定

**AIM ID**

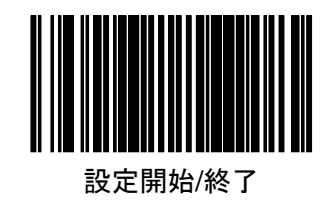

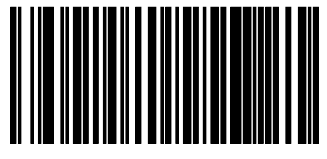

付加しない(初期値)

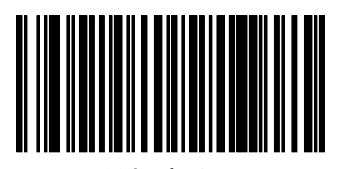

付加する

AIM ID 一覧

| UPC/EAN/JAN          | F. |
|----------------------|----|
| Code39               | А  |
| Codabar              | F  |
| $12$ of $5$          |    |
| Code93               | G  |
| Code128              | C  |
| GS1オムニダイレクト、GS1エクスパン |    |
| テッド                  | е  |
| ISBN                 |    |

### ラベル **ID** コントロール

ラベル ID を付加する位置を設定します。 初期値はインターフェイスによりことなります。 RS232:データ前に付加 キーボートウエッジ、USB キーボード:付加無し 設定開始/終了 なし

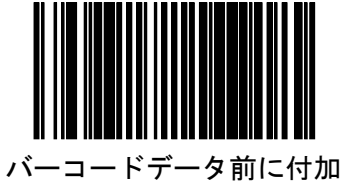

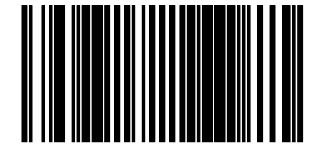

バーコードデータ後に付加

ラベル ID 初期値

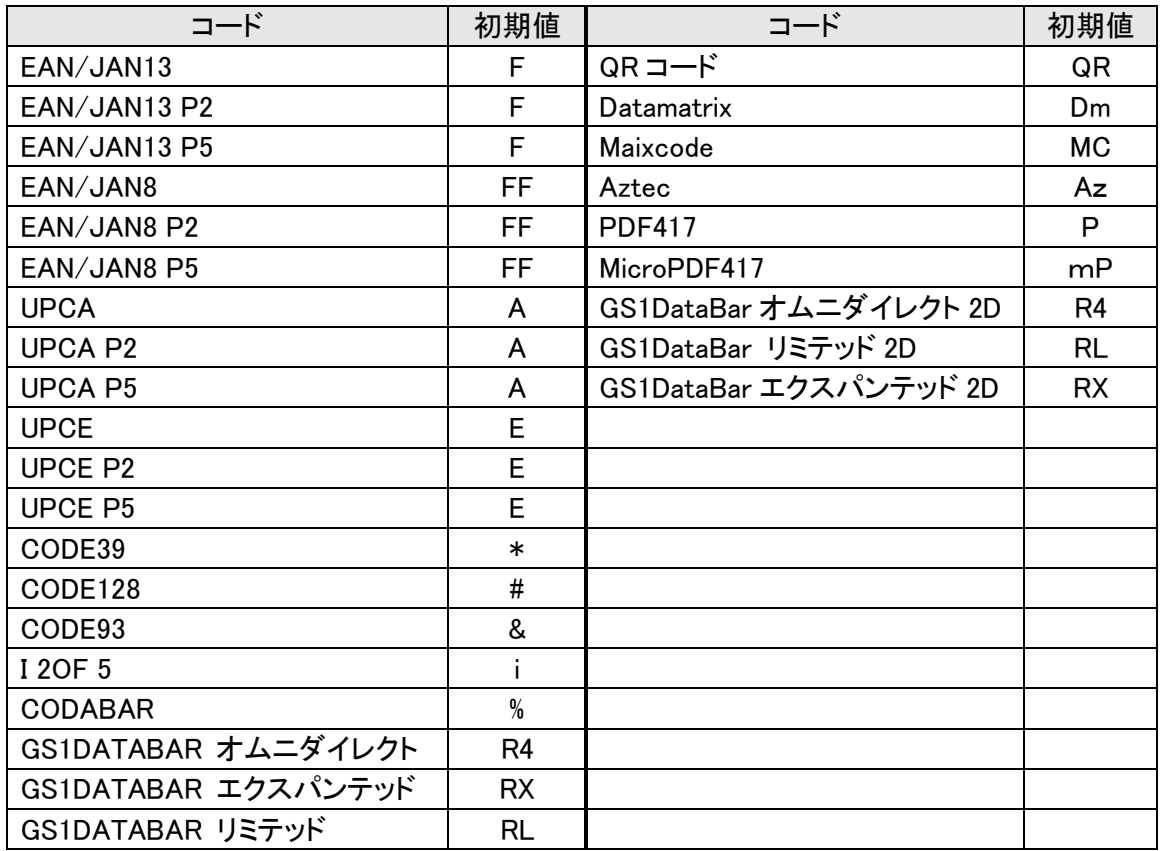

| 手順             | 操作                                                          | 例                                |                                                |             |
|----------------|-------------------------------------------------------------|----------------------------------|------------------------------------------------|-------------|
|                | 「設定開始/終了」を読取ります                                             |                                  |                                                |             |
| $\overline{2}$ | ラベル ID を付加するバーコードを<br>選択します                                 |                                  |                                                |             |
| 3              | ラベル ID(例)                                                   | DB <sub>1</sub>                  | $= +$                                          | $\ddot{}$   |
| 4              | 設定ラベルを読取後、巻末の「キ<br>ーパッド」を用いての「ASCII チャー<br>ト」に対応した数値を入力します。 | 44 42 31 00                      | 3D 2B 00 00                                    | 2B 00 00 00 |
|                |                                                             | (3 桁入力<br>後は00を<br>付加してく<br>ださい) | (2 桁以下の場合は残りの桁に<br>00 を入力し最後に00 を付加し<br>て下さい。) |             |
| 5              | 「設定開始/終了」を読取ります                                             |                                  |                                                |             |

Label ID を個別に 3 キャラクタまで設定可能です。

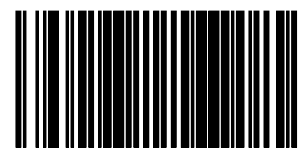

設定開始/終了

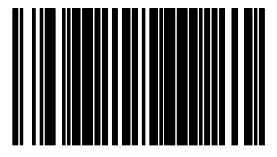

EAN/JAN13

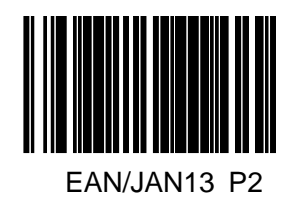

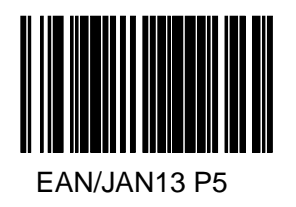

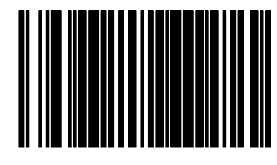

EAN/JAN8

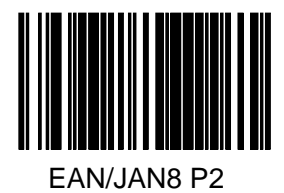

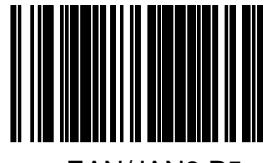

EAN/JAN8 P5

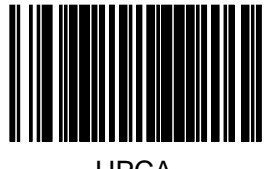

UPCA

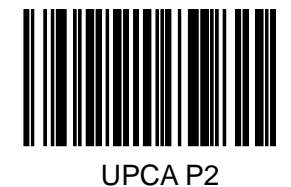

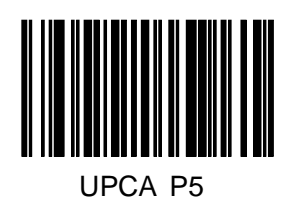

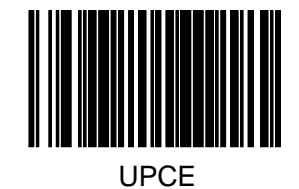

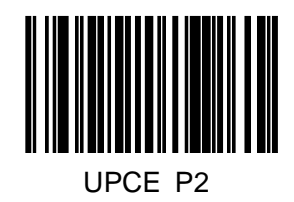

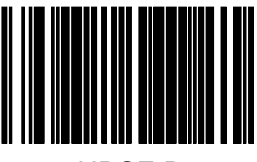

UPCE P5

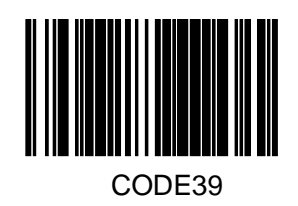

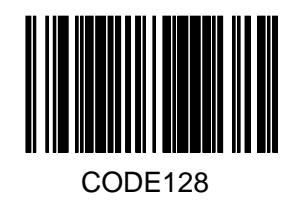

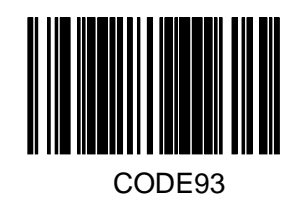

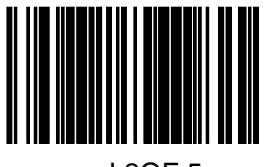

I 2OF 5

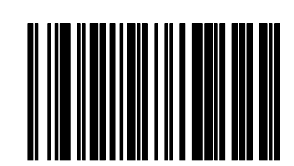

GS1DATABAR オムニダイレクト

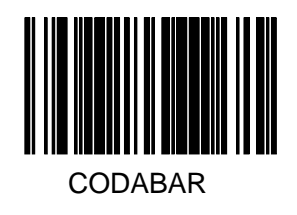

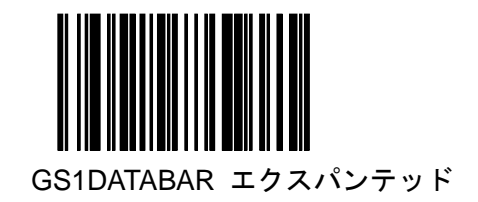

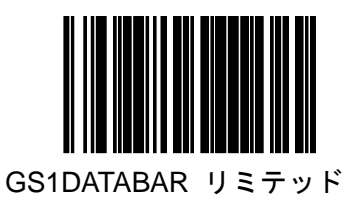

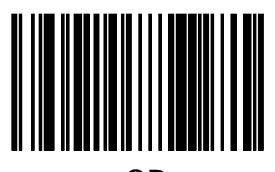

QR

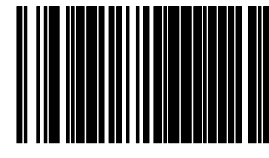

**Datamtrix** 

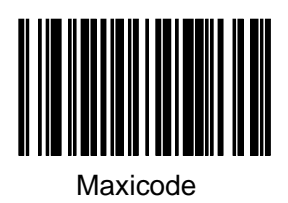

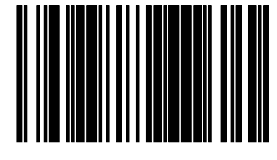

Aztec

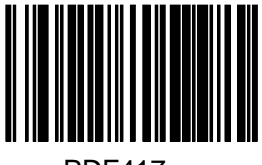

PDF417

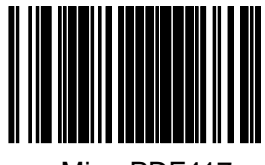

MicroPDF417

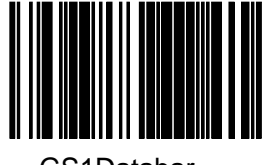

GS1Databar オムニダイレクト 2D

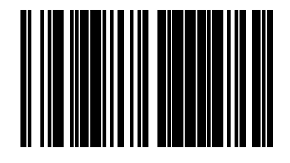

GS1Databar リミテッド 2D

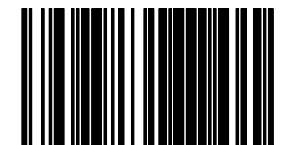

GS1Databar エクスパンテッド 2D

### 大文字小文字変換

読取バーコードのデータの大文字(A~Z)小文字(a~z)変換を行います。 ラベル ID、Prefix,Suffix などは変換されません。

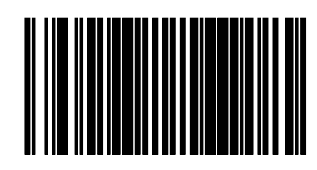

設定開始/終了

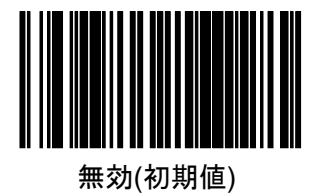

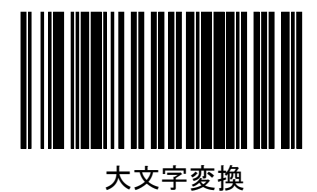

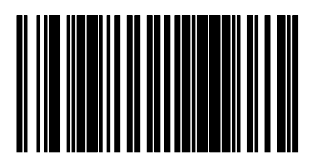

小文字変換

### キャラクタ変換

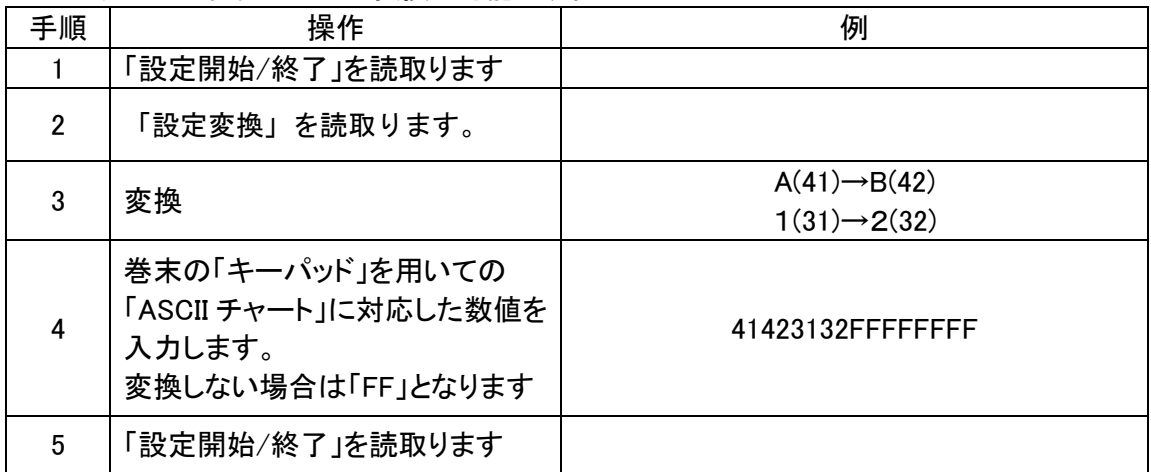

4キャラクタの組合せまでの変換が可能です。

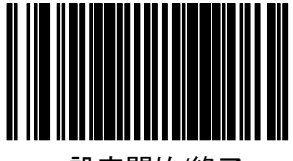

設定開始/終了

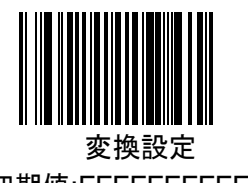

(初期値:FFFFFFFFFFFFFFFF)変換無し

## 付録 **A**.**LED** 表示とビーパー音

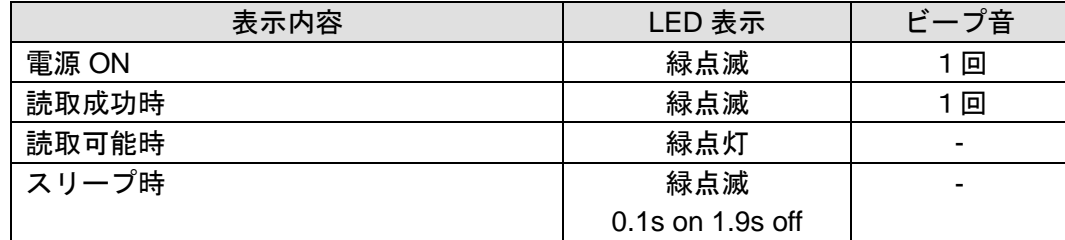

# ←<br>付録 B. 初期値一覧

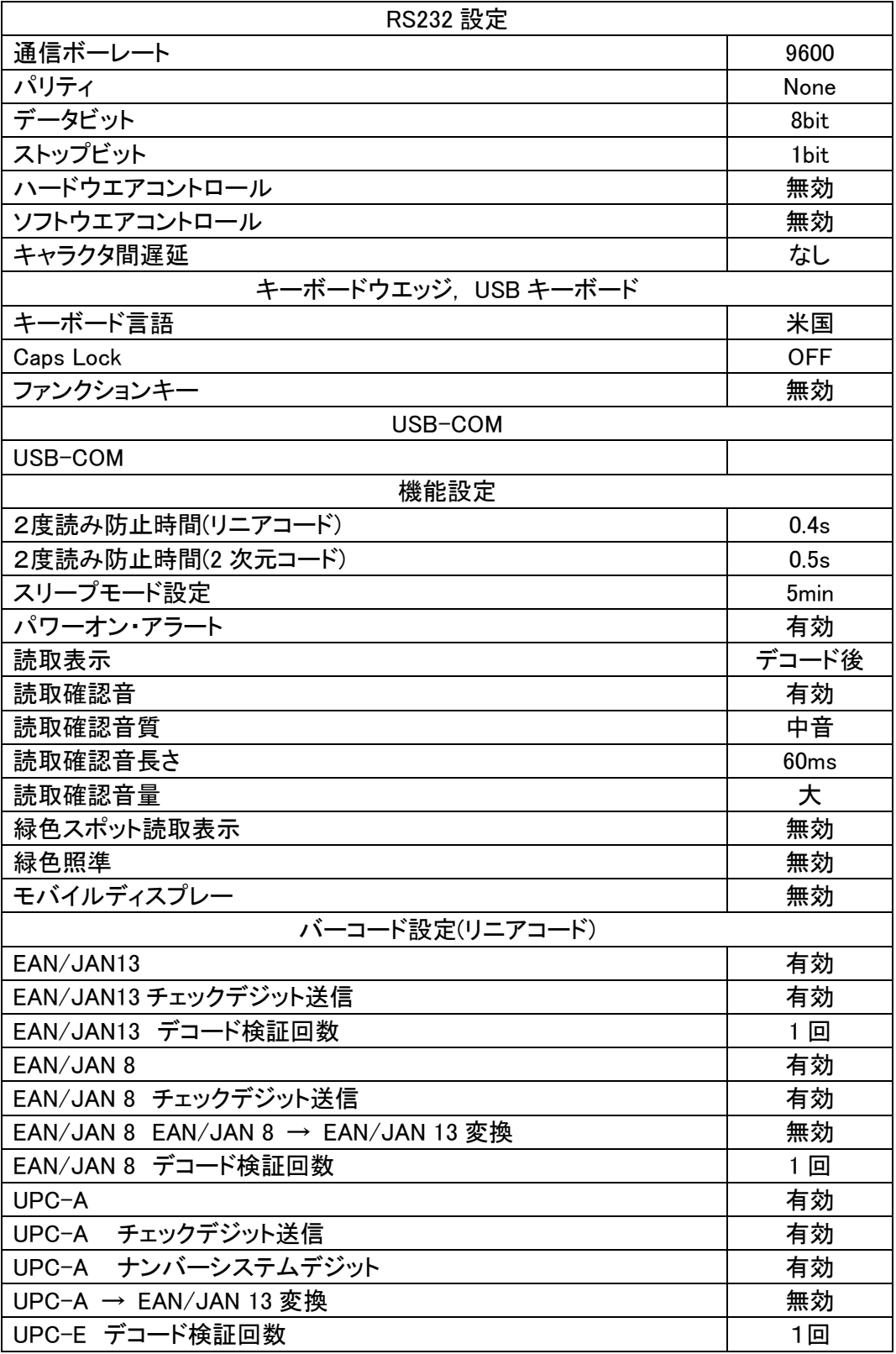

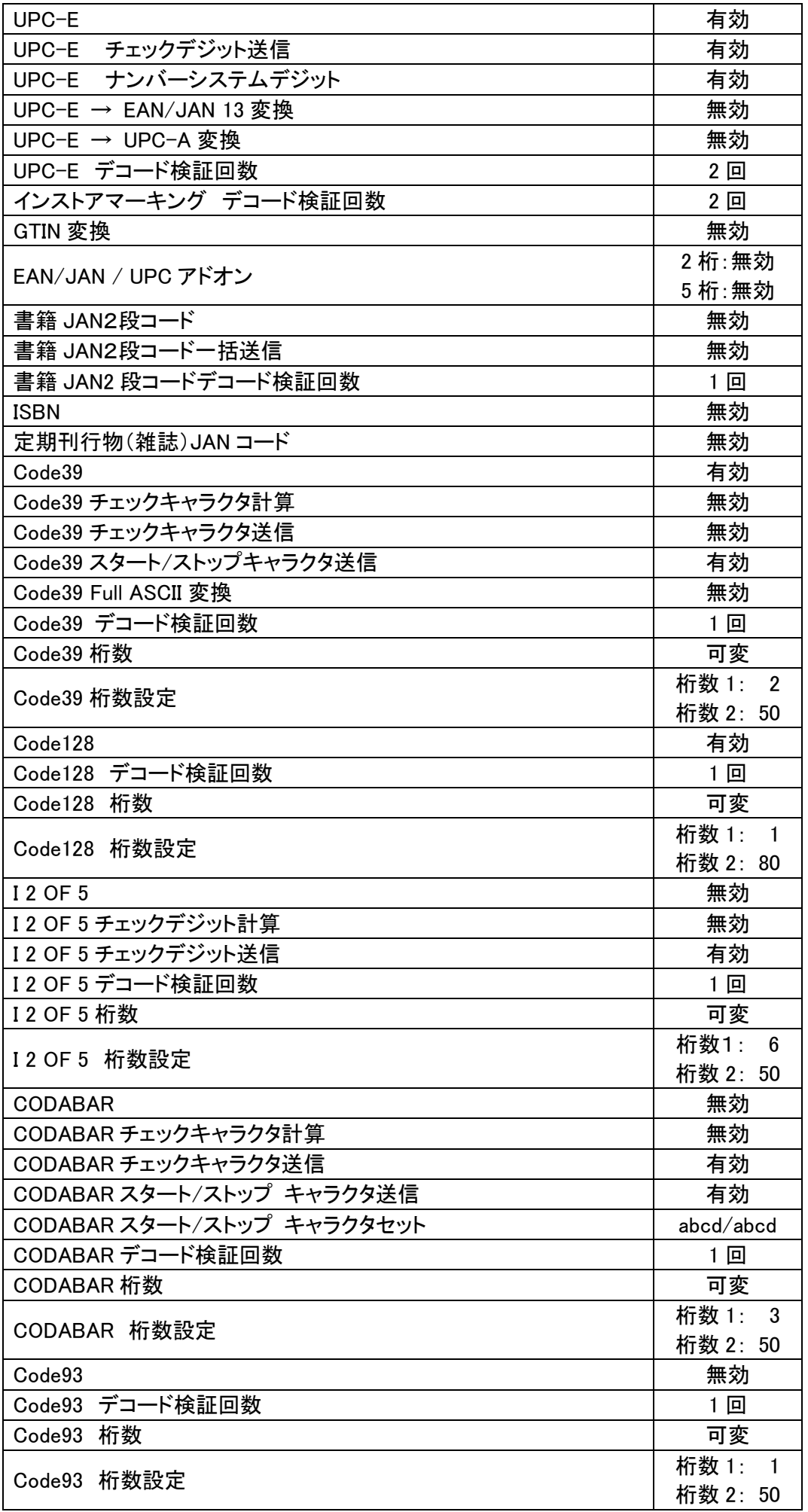

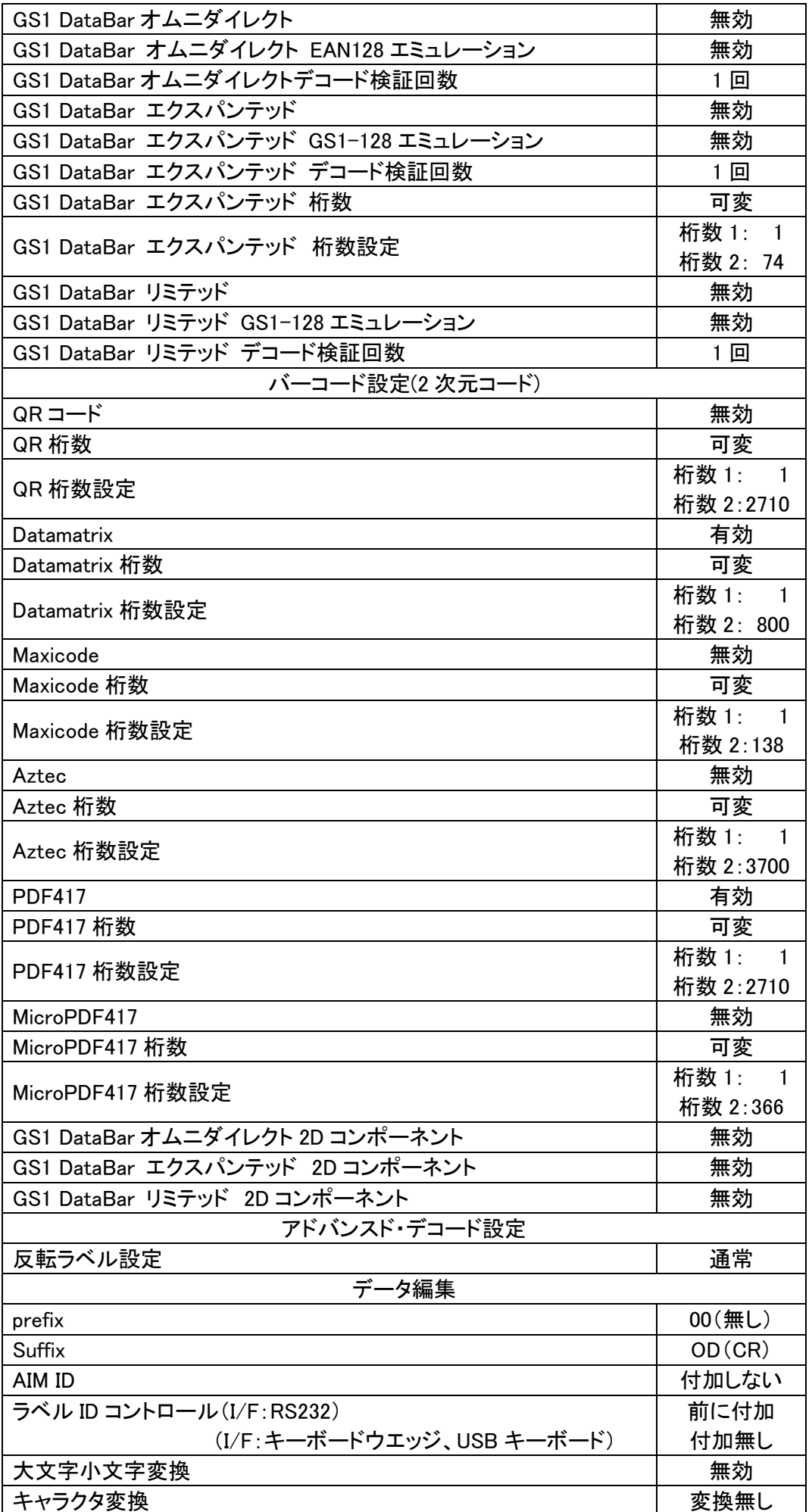

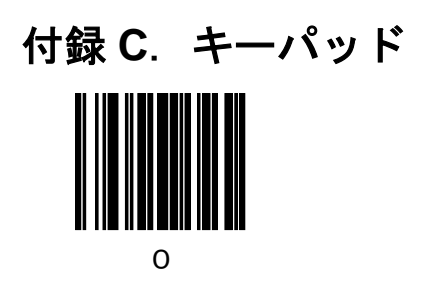

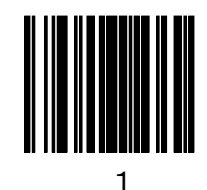

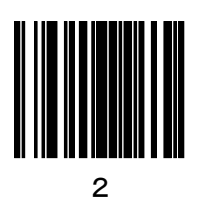

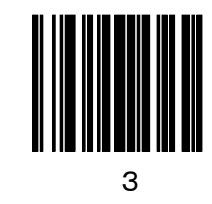

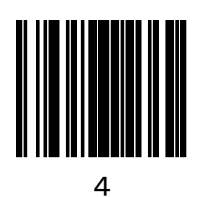

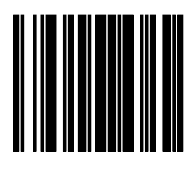

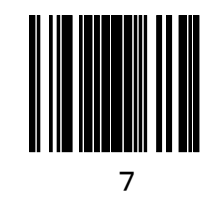

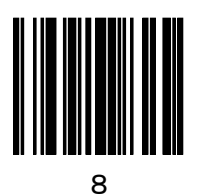

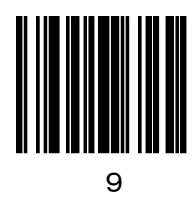

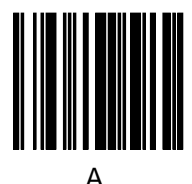

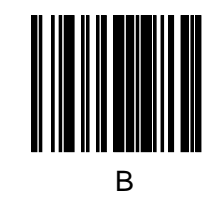

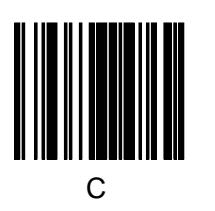

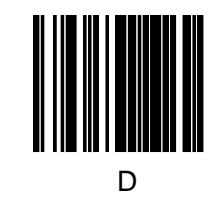

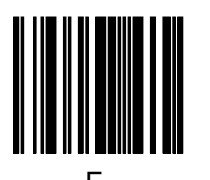

E

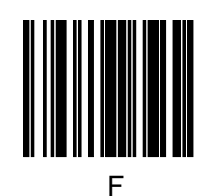

## 付録 **D**.ファンクションキーマップ

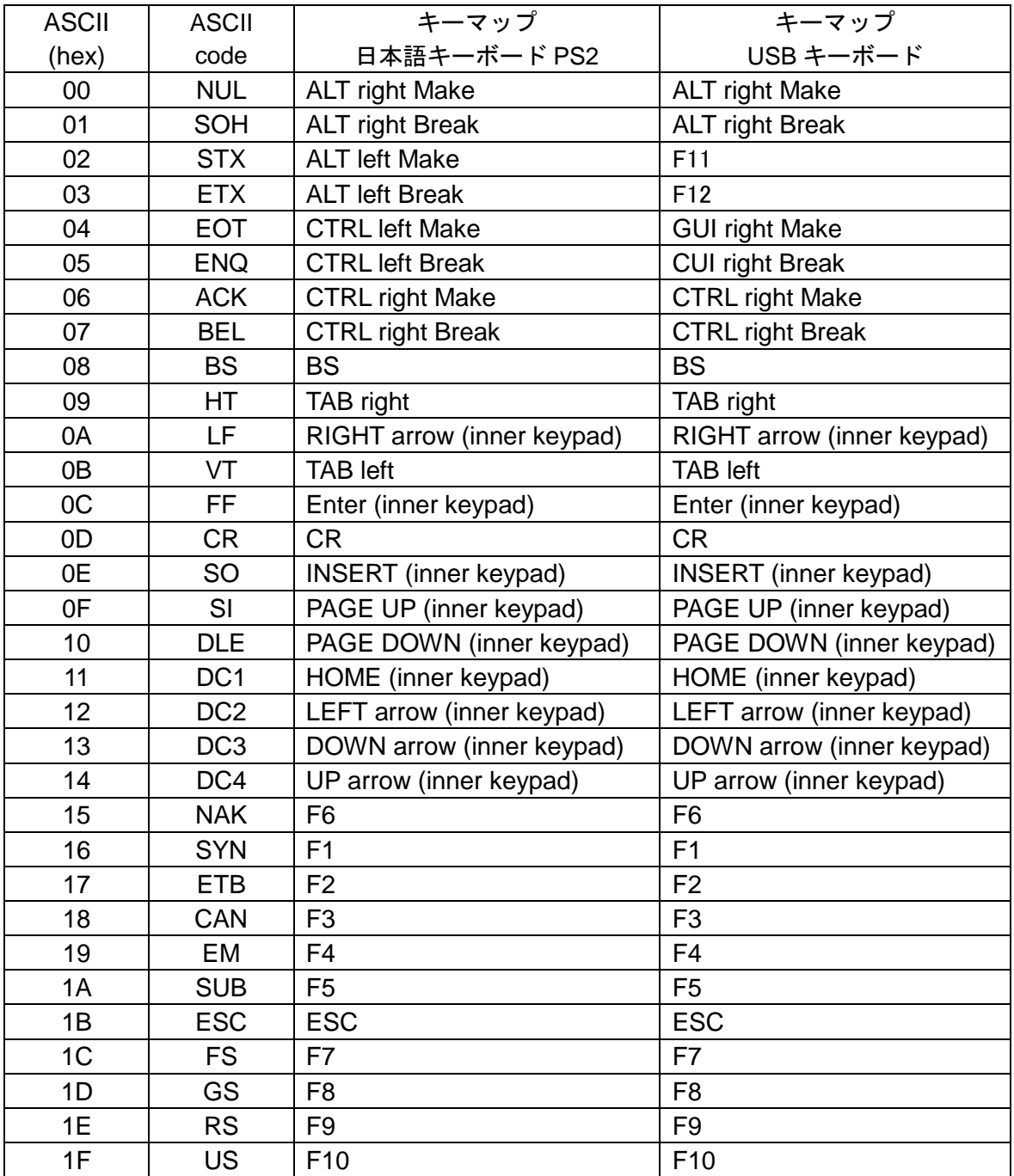

## 付録 **E**.ホストコマンド

RS232 にて下記の制御コマンドが使用できます

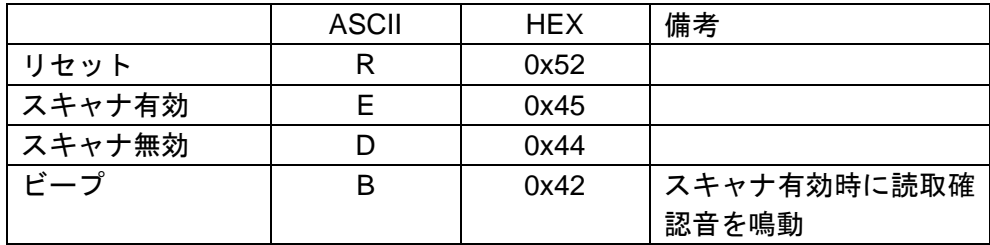

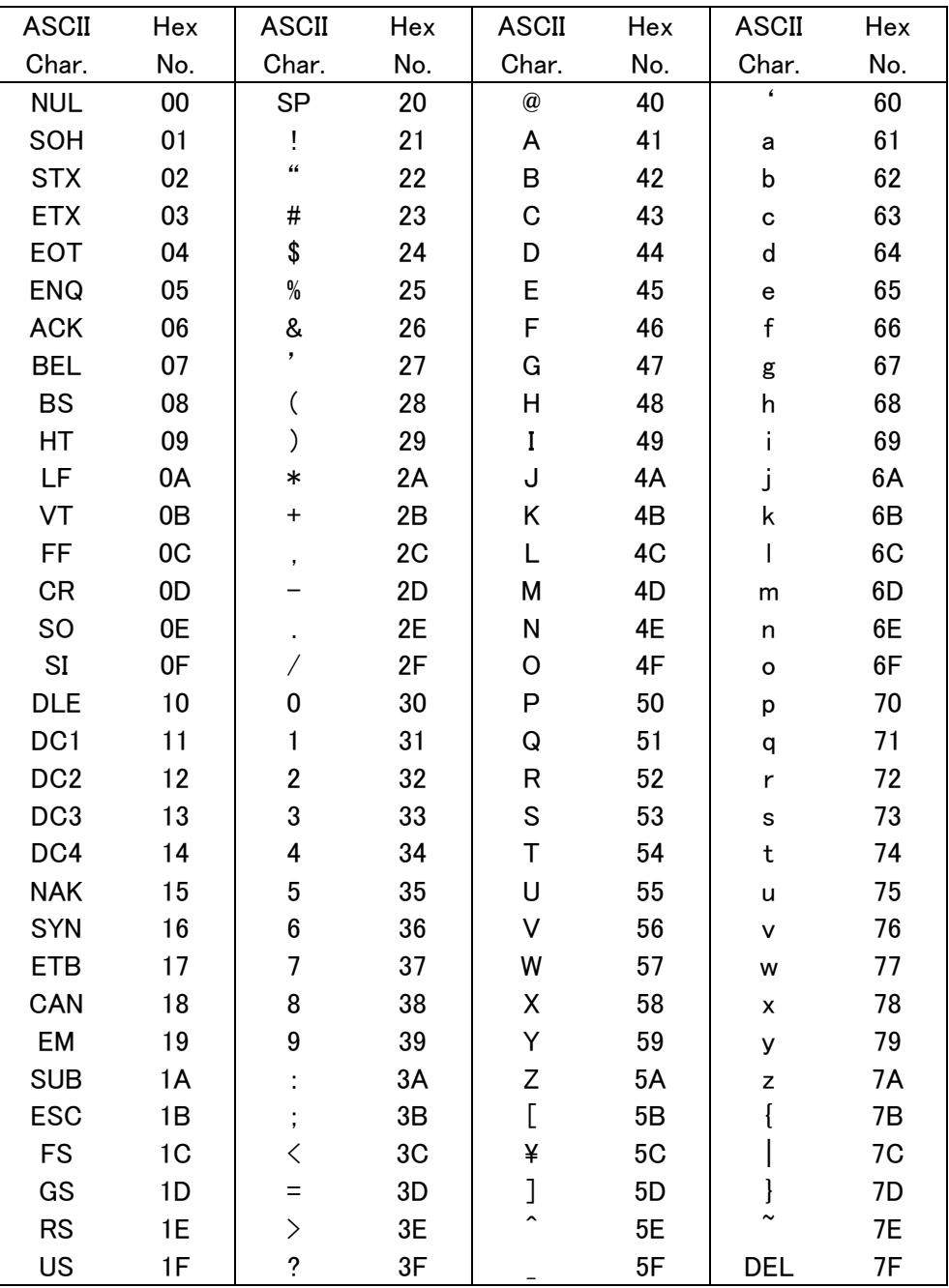

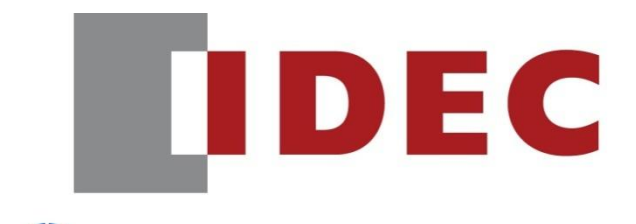

Kodawari - The Pursuit of Perfection

http://ias.co.jp